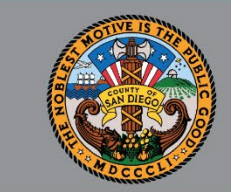

1

## SANWITS QUARTERLY USERS' GROUP OUTPATIENT, OTP, AND RESIDENTIAL PROVIDERS

*Oct 18, 2021*

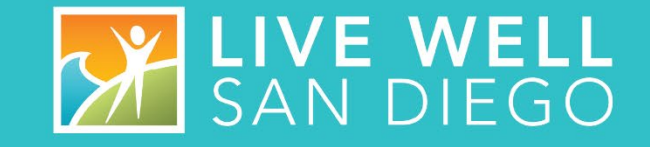

## HOUSEKEEPING GUIDELINES

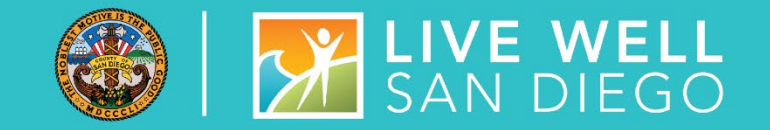

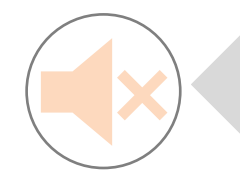

**Please mute your audio (phone and/or laptop) upon entering the meeting to prevent background noise.**

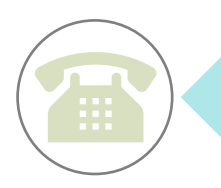

**If calling from a phone line, please DO NOT place the call on hold; your hold music will be heard by all in the meeting. If you need to take another call, please hang up and call back.**

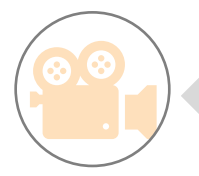

**To help with connectivity issues and to easily be able to see the ASL interpreter, we ask participants to turn off their video.** 

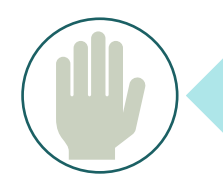

**Please use the 'Raise Hand' feature or send a 'Chat' to** *All Panelists* **to ask a question.** 

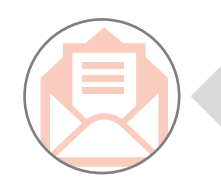

**Attendance will be taken from the username listed. If your name does not appear, please send your name and the name of your program through Chat or Email SUD Support Team.**

## **AGENDA**

- WELCOME
- STATE REPORTING
- SYSTEM ADMINISTRATION
- SYSTEM REMINDERS, UPDATES AND DEMONSTRATION
- QUALITY MANAGEMENT
- PERFORMANCE IMPROVEMENT
- BILLING UNIT
- OPTUM TRAINING
- Q & A

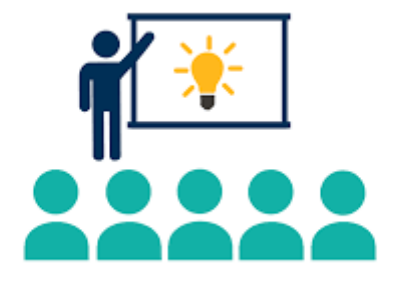

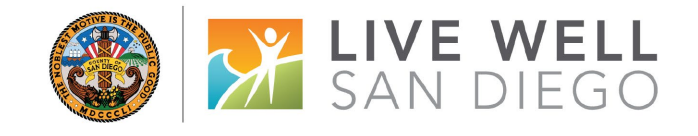

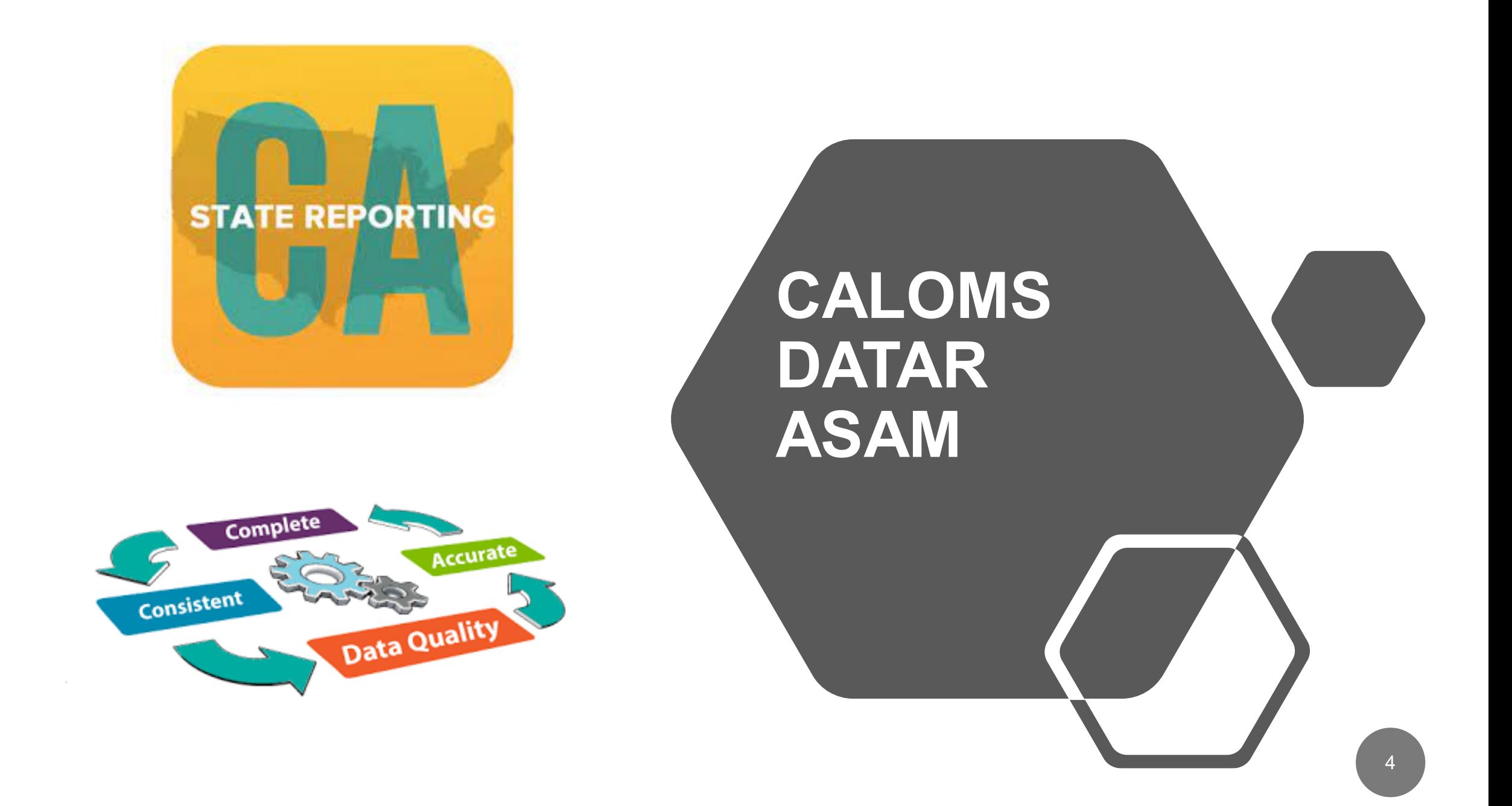

## CALOMS

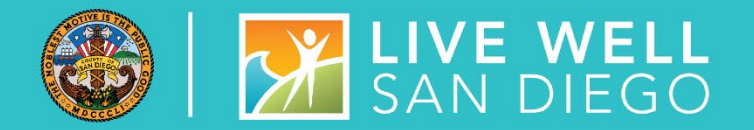

### **A LITTLE BIT OF CALOMS EDUCATION**

- **Current Living Arrangement Descriptions: CalOMS has 3 values 1) Homeless, 2) Dependent Living, and 3) Independent Living**
	- o **Homeless –** this includes clients with no permanent residence such as:
		- **E** Shelters
		- **Doubled-up situation (living with others temporarily because they have nowhere else to live**
		- **Notels due to lack of alternative**
		- **Couch surfing (friends couches)**
		- **Living in a vehicle**

### **Zip code for Homeless must be (00000) or a five-digit zip code**

- o **Dependent Living –** clients living in a supervised setting such as:
	- Residential Institutions
	- **Prison, Jail**
	- **Halfway houses or group homes**
	- Children (under age 18) living with parents, guardians, or in foster care

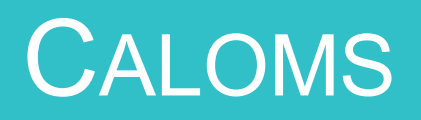

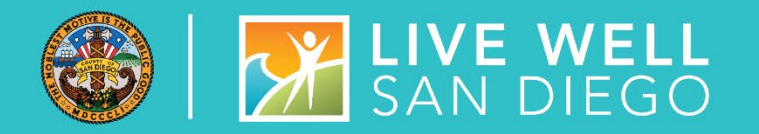

### **MORE...**

- Independent Living this includes individuals:
	- Who own their home, rent/live alone or live with roommates and do not require supervision
	- **These Clients pay rent or otherwise contribute financially to the cost of the home/apartment**
	- Also include children (age 18 and older) living with parents

#### • **Discharge from Detox/Withdrawal Management: Detox does not constitute completed treatment**

- $\circ$  A successful detoxification service is measured in part by the engagement of the client in further treatment (e.g., residential or outpatient). Providers are to make every effort to refer and connect the client to another level of care after they have completed detox.
- o Do **NOT** use discharge code **1 or 2**
- $\circ$  For clients who have gone through detox and are being referred to further treatment, providers must use **Discharge code 3 – Left before completion with satisfactory progress-referred**
- o **Remember a client does not have to accept the referral to be considered referred**

Refer to the **[CalOMSTx Collection Guide](https://www.dhcs.ca.gov/provgovpart/Documents/CalOMS_Tx_Data_Collection_Guide_JAN%202014.pdf)** for additional information.

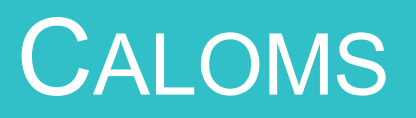

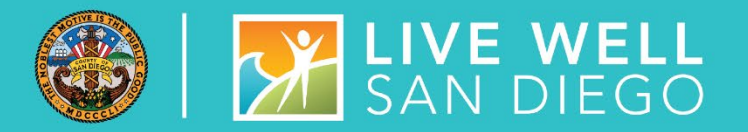

### **MORE...**

- **Standard discharge** has a complete data set and occurs under these circumstances
	- Client completed tx episode and is interviewed for the CalOMS tx discharge either by telephone, telehealth, or in person
	- Client has made satisfactory or unsatisfactory progress & will be referred to another SUD tx program and is interviewed either by telephone, telehealth, or in person
- **Administrative discharge** has a minimum data set and occurs under these circumstances
	- Client has stopped appearing for tx w/o leave & cannot be located for the discharge interview
	- **Client has died**
	- Client has become incarcerated

## **CALOMS – REPORTING LEVEL OF CARE (LOC) CHANGES**

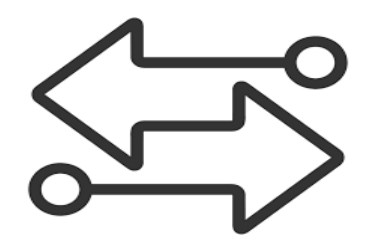

Each client's initial admission to the facility and any subsequent transfers OR changes in service are to be reported to DHCS on a separate CalOMS admission

### The ONLY EXCEPTION is:

**Transferring between Residential** 3.1 and 3.5

A CalOMS Discharge is required for the following changes in LOC

- Changing between OS & IOS
- Changing between OS & 3.2 WM
- Changing between IOS & 3.2 WM
- Changing between 3.2 WM & Residential 3.1
- **Changing between 3.2 WM &** Residential 3.5
- **SUD Treatment ending**

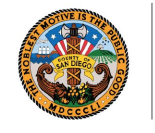

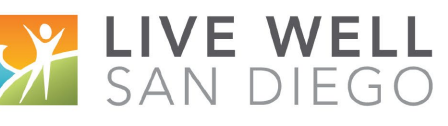

## CALOMS ERRORS

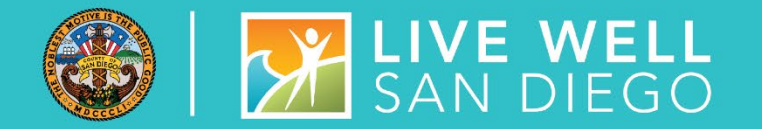

- CalOMS records are usually submitted to DHCS twice a month on the 1<sup>st</sup> and 15<sup>th</sup>
- Refer to the **[CalOMS Tx Collection Guide](https://www.dhcs.ca.gov/provgovpart/Documents/CalOMS_Tx_Data_Collection_Guide_JAN%202014.pdf)** for additional information on CalOMS submissions and Errors

### **Error 471**

- **Description:** Resubmission of an Admission that exactly duplicates the original submission
- **How this Error Occurs:** A correction or change is made to a **non CalOMS** field on the Admission or Client Profile. Primary Race/Ethnicity is a non CalOMS field
- **Prevention:** Provider should email the SUD support desk if corrections or changes are being made to the Admission or Client Profile

### **Error 560**

- **Description:** Resubmission of Admission is prohibited - matching discharge or annual update exist.
- **How this Error Occurs:** A correction or change is made to the Client Profile or Admission that has a Discharge or Annual Update with the State
- **Prevention:** Provider should email the SUD Support desk if corrections or changes are being made to the Admission or Client Profile

## CALOMS EMAILS REMINDERS

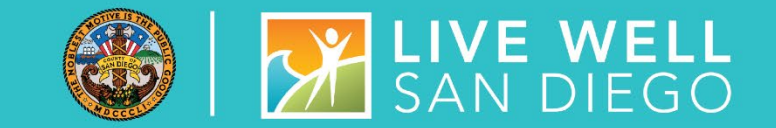

Complete all Open Admissions and correct the errors in red by the due date. After completing corrections, please respond to the email.

Continue to notify the SUD Support Desk when a record that has been previously sent to the State is updated/corrected. MIS will need to make sure the record is properly resubmitted to the State in order to prevent resubmission errors.

If you have any questions, regarding CalOMS or data entry, please email the Support Desk at **[SUD\\_MIS\\_Support.HHSA@sdcounty.ca.gov](mailto:SUD_MIS_Support.HHSA@sdcounty.ca.gov)**.

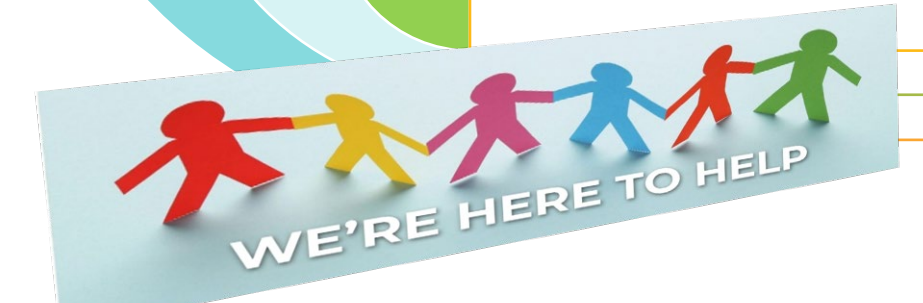

## DATAR TRAINING

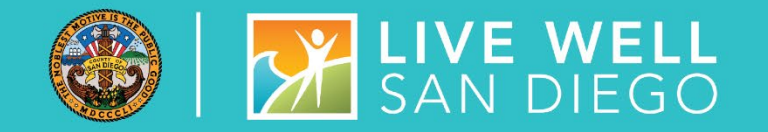

- **Submitting a DATAR report:**
	- Monthly reports are submitted through the Data Management tab on the DATAR website
	- Reports are submitted per CalOMS# (facility site)
	- Reports consist of a set of questions (1 page) for each Level of Care the facility is approved to provide (listed on DHCS's Master Provider File (MPF)
		- Such as OS, IOS, Residential, Withdrawal Management, OTP
	- Each submission can be exported as a pdf or excel file from the submission screen

#### • **Updating an Existing Report**

- Edit / Correcting is available for two months after the submitted date of the report (make sure to review each entry carefully)
- Edits are done through the Data Management tab
- **How do I get access to OR deactivate a user from DATAR?** DATAR access and deactivations are requested by your County approvers. Send an email request to the SUD Support desk at **[SUD\\_MIS\\_Support.HHSA@sdcounty.ca.gov.](mailto:SUD_MIS_Support.HHSA@sdcounty.ca.gov)**

## DATAR DESCRIPTIONS

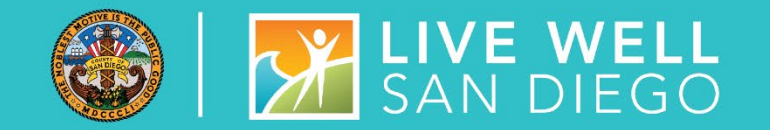

### **QUESTIONS 4-7 ARE RELATED TO BHS CLIENTS (PUBLIC FUNDED). THESE APPLICANTS CANNOT BE ADMITTED DUE TO THE FACILITY'S LACK OF CAPACITY.**

- **Question 4. Total Number of Applicants on the Wait List any time during the entire month**
	- This would be the largest number of unduplicated clients on the waitlist at any day during the month broke down **per service listed on DHCS Master Provider File (MPF)**
	- For Outpatient there is a column for OS and a column for IOS
	- For Residential there would be a column for Res and a column for WM2
	- For OTP there would be a column for NTP/OTP Maint and a column for NTP/OTP DTX
- **Question 5. Number of Applicants on waiting list on the last day of the Report Month**
	- Only the total number of clients on the waitlist on the **last day of the** month broke down per service

## DATAR DESCRIPTIONS CONT.

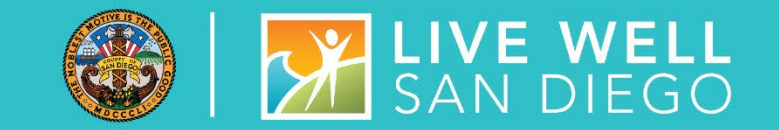

- **Question 6a. Number of Applicants Admitted to Treatment from the Waiting List**
	- **How many clients were admitted during the month from the waitlist broke down per service**
	- **Enter the number of clients that were removed from the wait list during the month because of** admission to treatment to either this program or another program
- **Question 6b. Total Number of Days that Applicant Admitted from the Waiting List**
	- Total number of days spent on the waitlist for all the clients that were admitted (Q 6a)from the waitlist during the month broke down per service
- **Question 7. Of the Total Applicants in Question 4, how many were:** 
	- A) Injecting Drug Users- person who is administering or has administered within the past year
	- B) Pregnant Women (PW)
	- C) Pregnant/IDU
	- D) Medi-Cal Beneficiaries medi-cal eligible regardless of whether the services requested are covered by Medi-cal
	- **E) CalWORKs Recipients**
	- F) Court/Probation Referrals (note this has SACPA on the website but that no longer applies)
	- G) Parole Referrals (note this has SACPA on the website but that no longer applies)

## DATAR EXAMPLE

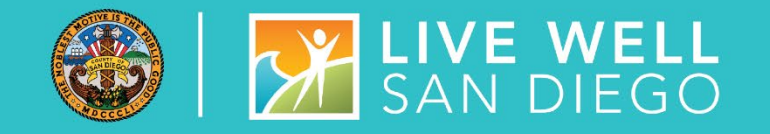

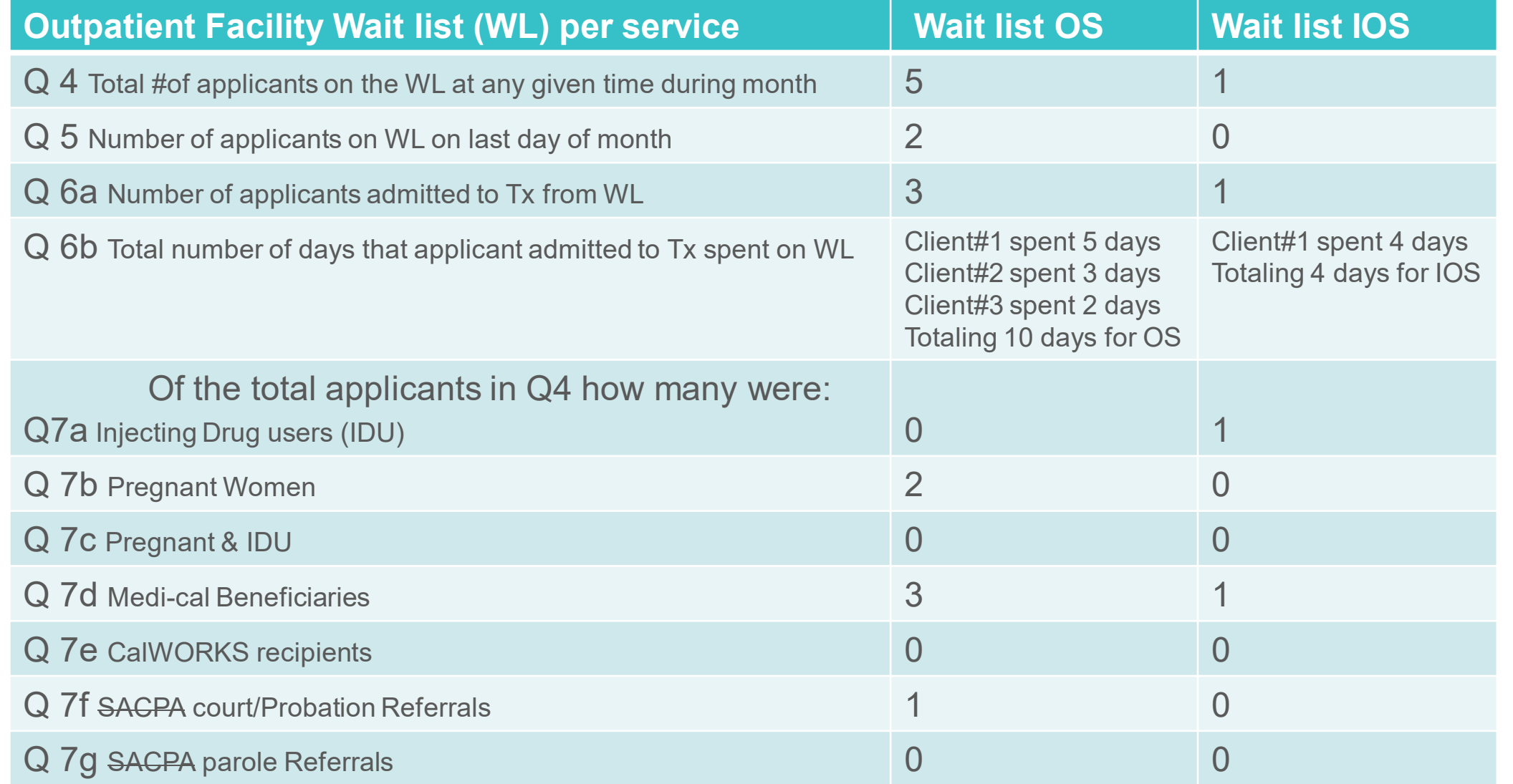

## DATAR TIPS

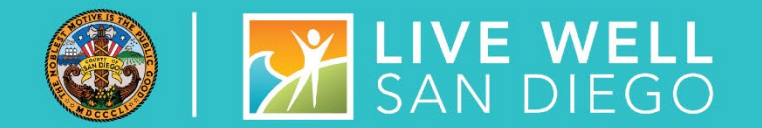

User Id is the individual's business email address

If an error appears while trying to log in, try using a different browser

When accessing DATAR, be sure to use the Production app, and NOT the Staging app

Be prepared to enter DATAR early - Do not wait until the 6th or 7th in case you have difficulty with access

When access is requested, include name, individual's business email address, business phone #, and CalOMS 6 digit # 37XXXX. Allow several days for State to approve.

It is strongly recommended that at least two staff have access to DATAR and are trained to submit in the event of illness or vacation

## ASAM REPORTING

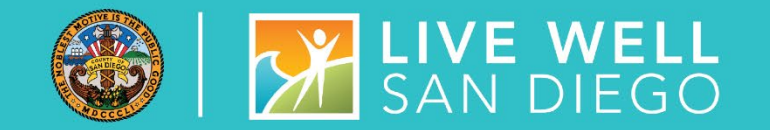

- ASAM has been reported monthly to the Department of HealthCare Services (DHCS) since July 2019
- The report is generated from the SanWITS ASAM screen, so it is very important the information is accurate and not duplicated.

### **Automatic Process**

SanWITS ASAM screen is auto-populated from the Level of Care Assessments -

- Adult Initial Level of Care
- Adolescent Initial Level of Care
- Level of Care Recommendation

### **Manual Process**

- SanWITS ASAM screen can be manually entered by providers
- Manually entering the ASAM screen should be done ONLY by Providers not creating Assessments in SanWITS
- Providers not creating Assessments in SanWITS should be creating Assessments in their own EHRs after forms approval from QM

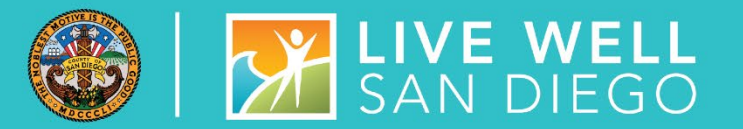

## **SYSTEM ADMINISTRATION**

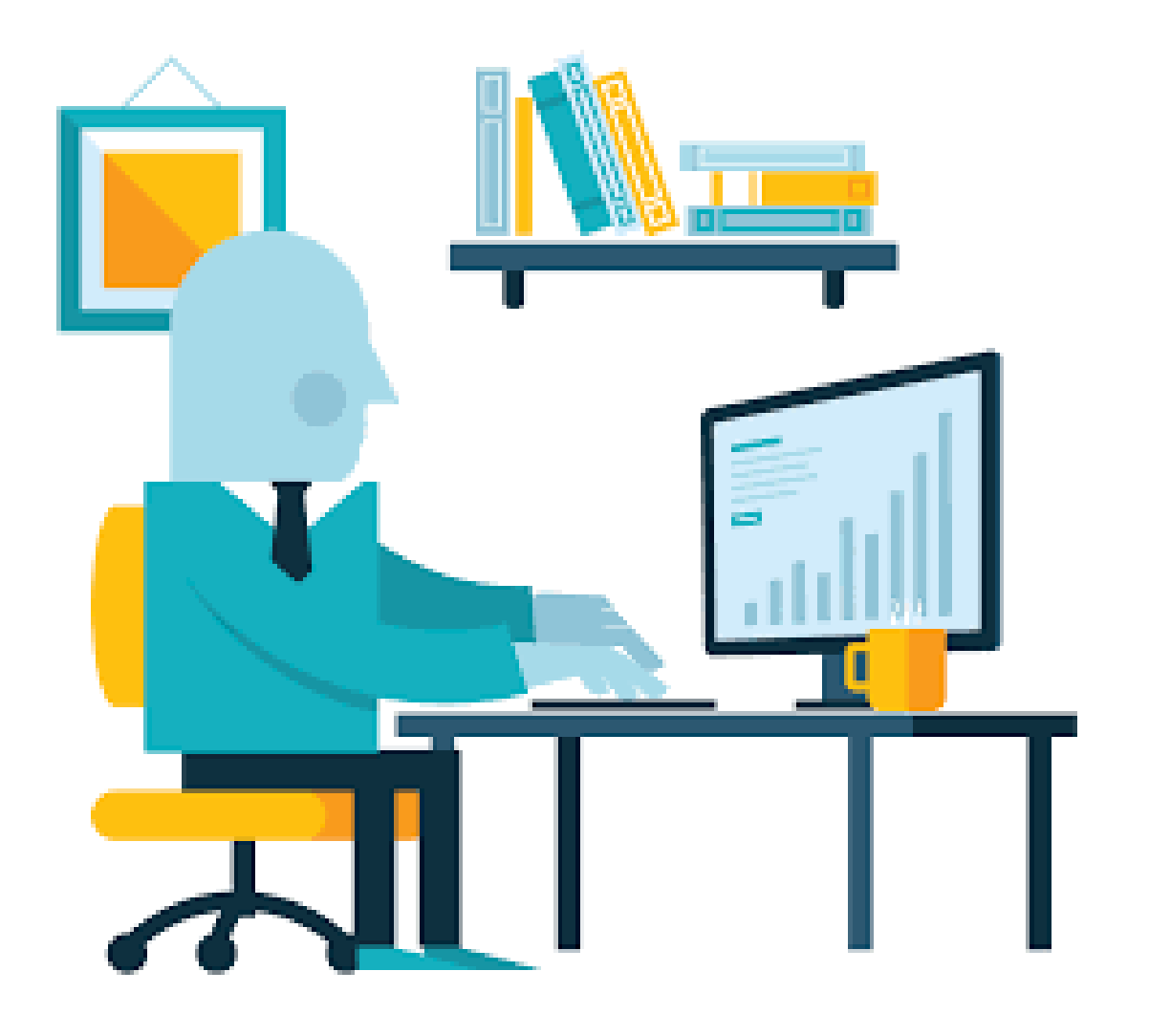

## SYSTEM AND DATA SECURITY

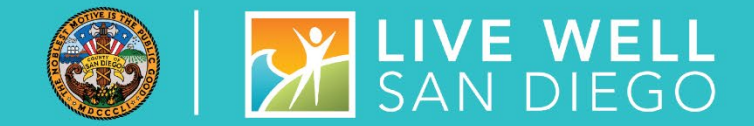

Staff are given SanWITS access to specific agency/facility based upon the programs where they work. Staff are also given access to specific menus based on their respective job functions (role based).

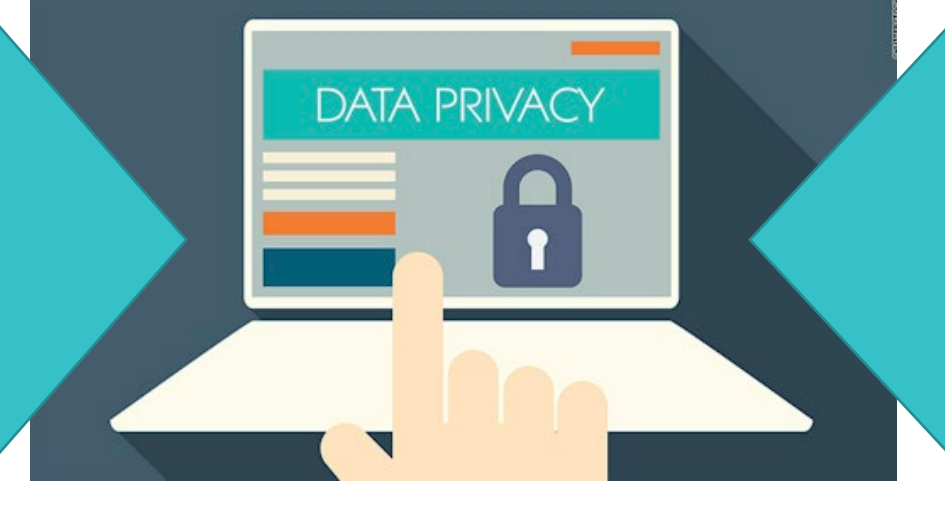

All Staff providing direct services must provide a National Provider Identifier (NPI), Professional Credential/License type and number, and Taxonomy

## SYSTEM AND DATA SECURITY CONT.

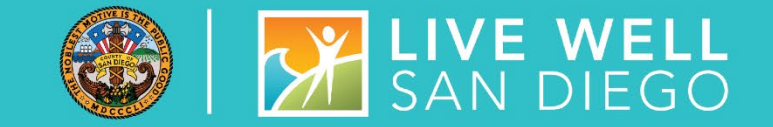

- Employee is required to submit an **Electronic Signature Agreement (ESA).** It is important that each individual using an electronic signature actively maintain its security according to County requirements and not share their user id/password/pin.
- Employee and employee's supervisor must also read and sign the **County's Summary of Policies (SOP)** form. Before authorization of account setup, the end user must meet all County requirements to protect the County data.
- Program Manager/Supervisor shall immediately notify SUD MIS unit whenever there's a change in a staff's information such as demographics, email, job title, credential/licensure, job roles, facility assignment, or **termination**.
- Under no circumstances shall a provider's staff who has terminated employment have access to the EHR (SanWITS). This would constitute a serious violation of security.

## SYSTEM ADMIN REMINDERS

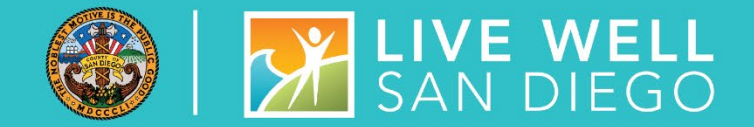

- New User Access, Modifications, and Terminations must be submitted to the SUD Support Desk at **[SUD\\_MIS\\_Support.HHSA@sdcounty.ca.gov](mailto:SUD_MIS_Support.HHSA@sdcounty.ca.gov)**
- Forms must be complete, accurate, and submitted timely
- Remember to select **Administrative Staff-Data Entry** or **Administrative Staff-Encounters** on the SanWITS User Forms, if staff require these roles after completing IAF and Encounter training.
- LPHA, Counselor, and QA check boxes are also used to determine the appropriate access for Assessments Training. **Credentials are required.**

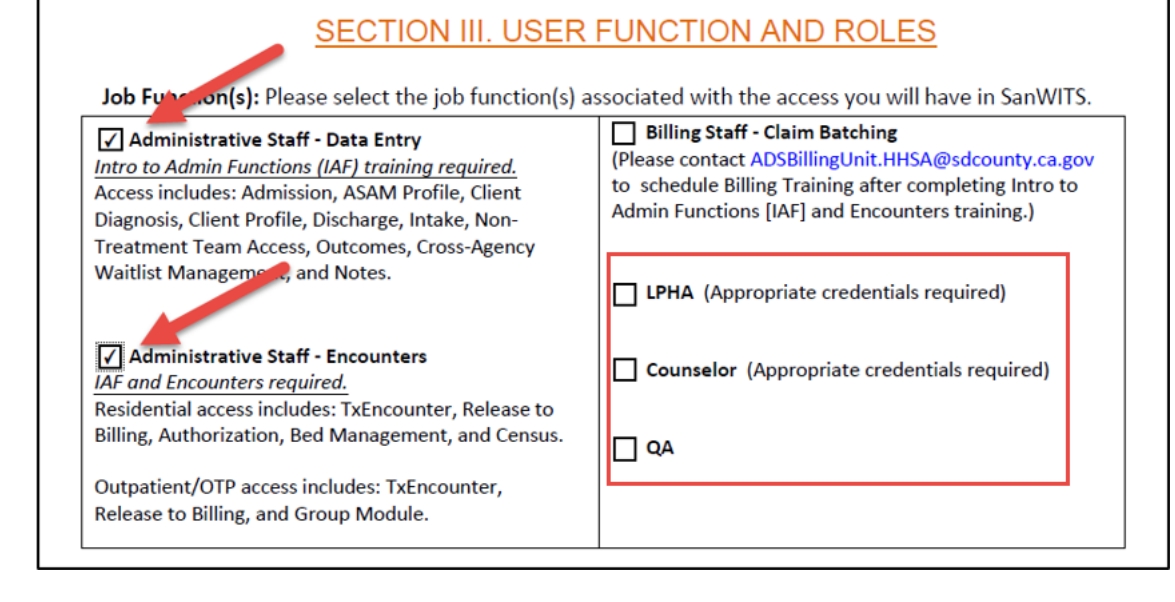

## SYSTEM ADMIN REMINDERS CONT.

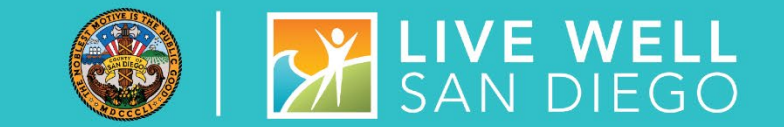

- Rendering Staff and Clinicians must complete the section below, including NPI number, Taxonomy number, Credential/License type, License number and License Issue Date.
- Please make sure the information is **accurate and current**. Check for typos, misspelling, etc. to avoid rejected forms.

### **SECTION II. CLINICAL STAFF**

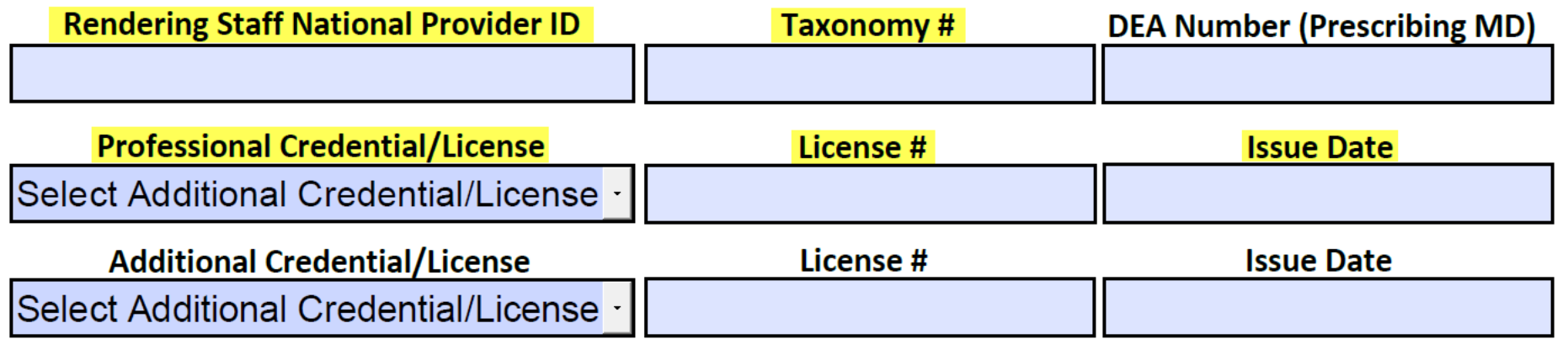

## **SANWITS REMINDERS, UPDATES AND DEMONSTRATIONS**

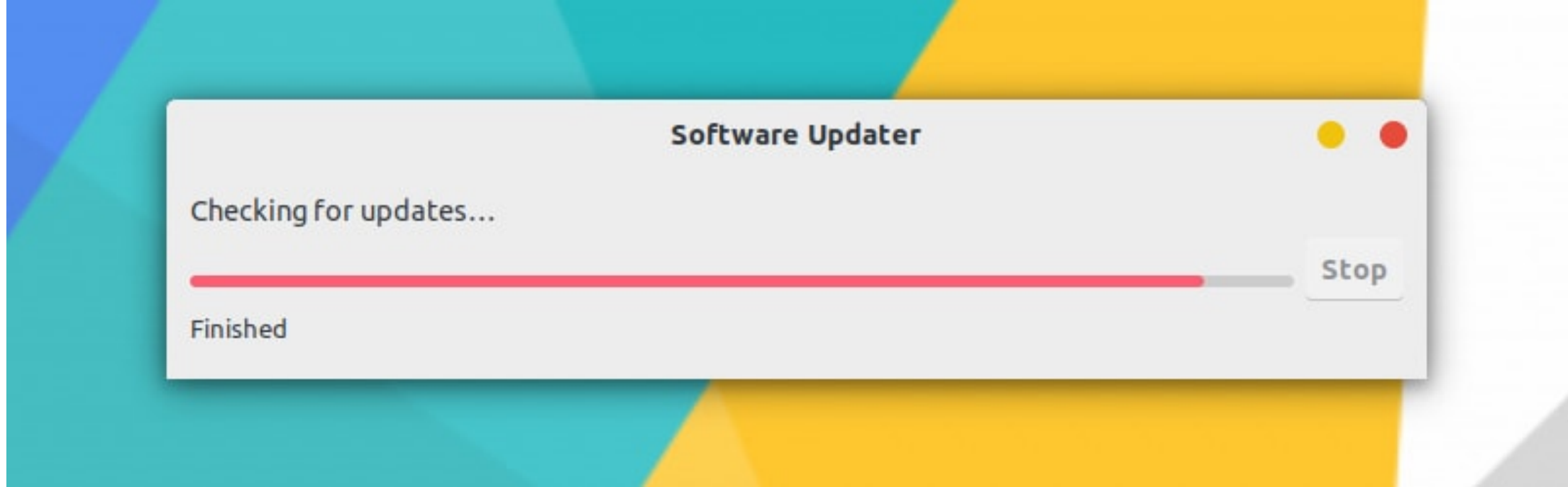

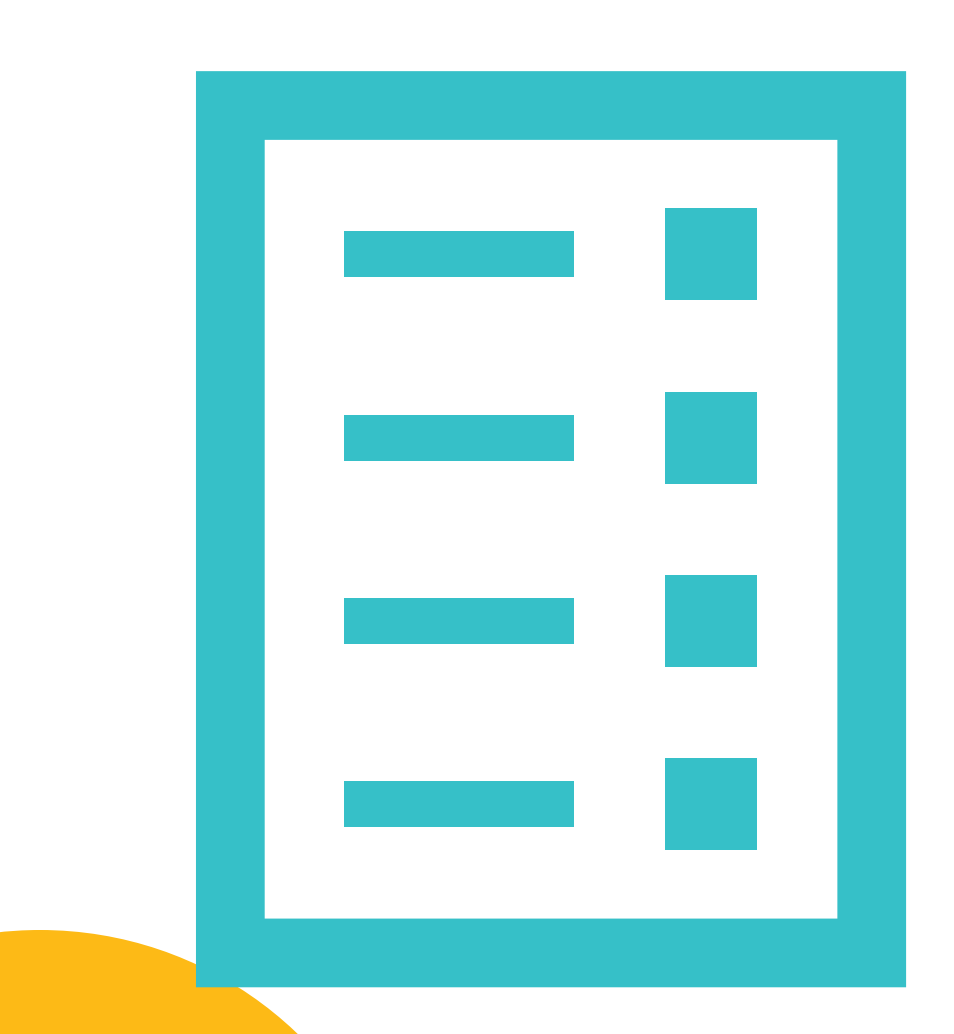

## ASSESSMENTS

- Verify the correct Assessment Type is being entered in SanWITS (ex. Adult ILOC versus LOC Recommendation).
- Confirm all assessment data is correct before signing and finalizing.
- If an assessment has not been Finalized, corrections can still be made. If an assessment has been Signed, an LPHA can Reject the assessment to make the fields editable.
- A delete option is now available, if an assessment is 'In Progress' status. A counselor or LPHA can delete the assessment. Per QM, any assessments in 'Finalized' status will not be approved for deletion.
- For a Diagnosis created through a DDN, the Effective Date should be the same as the DDN Date.

## CLIENT ADDRESS

- Client address should be collected and entered as part of the Client Profile.
- If the client does not have an address, the facility address should be used.
- Coming Soon System will not allow a Client Profile to be saved, if the client address is missing.

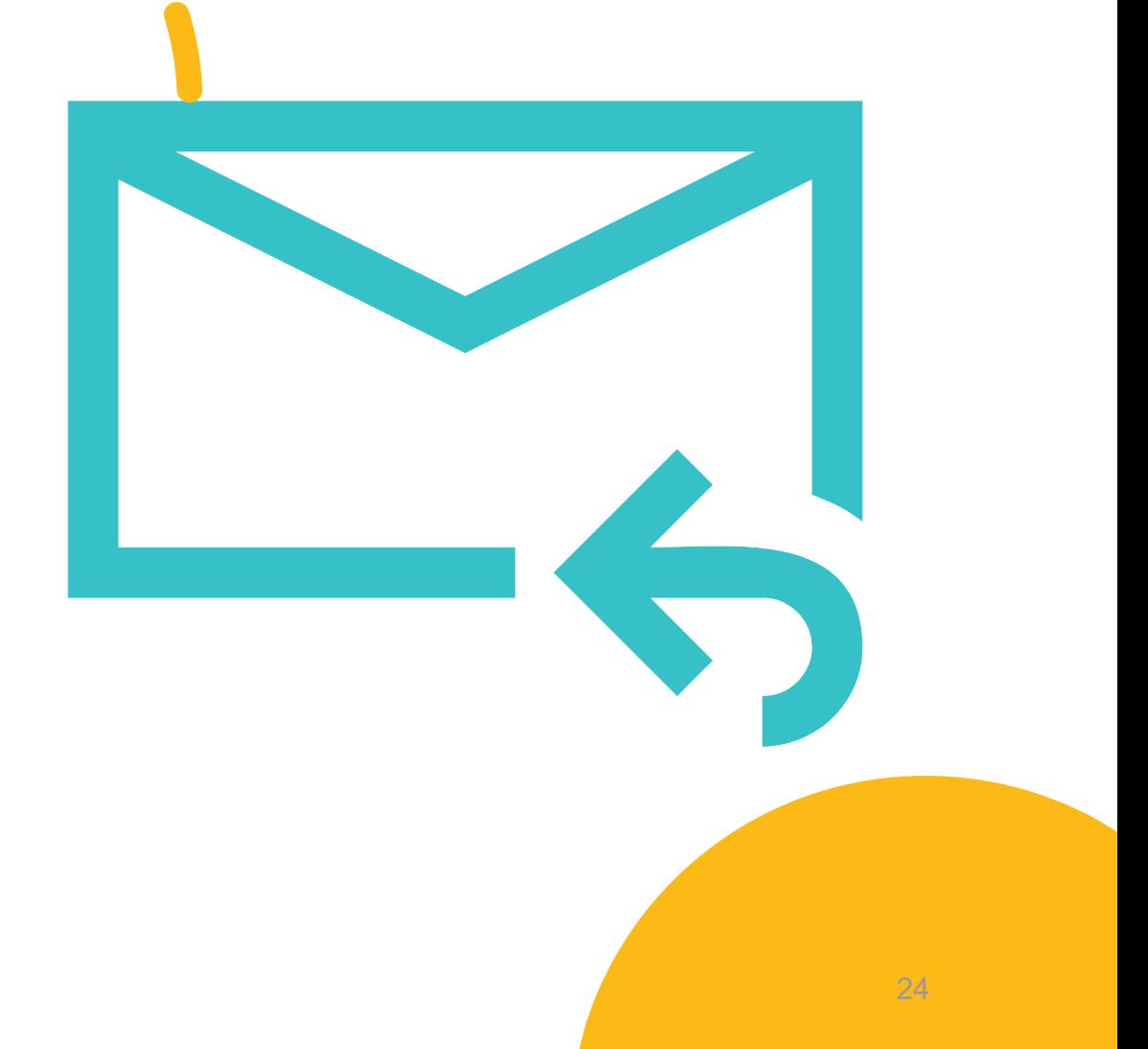

## **EMERGENCY DEPARTMENT REFERRAL**

- If a client is being referred from the Emergency Department, the Contact Profile must be marked YES under the 'ER Dept Referred' field.
- This field is for client self report and should be checked against the referrals that come directly from the ER.

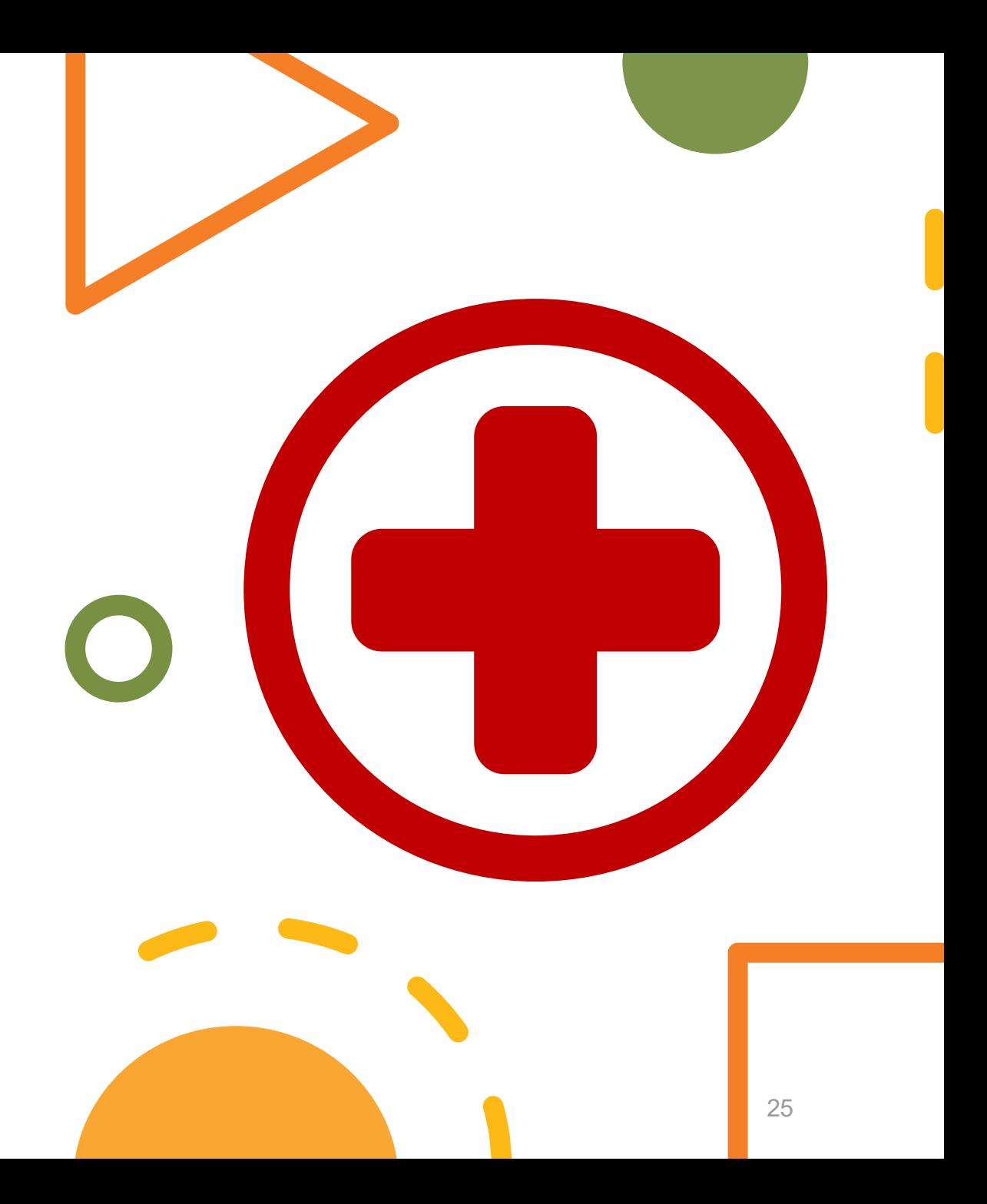

# NEW IN SANWITS

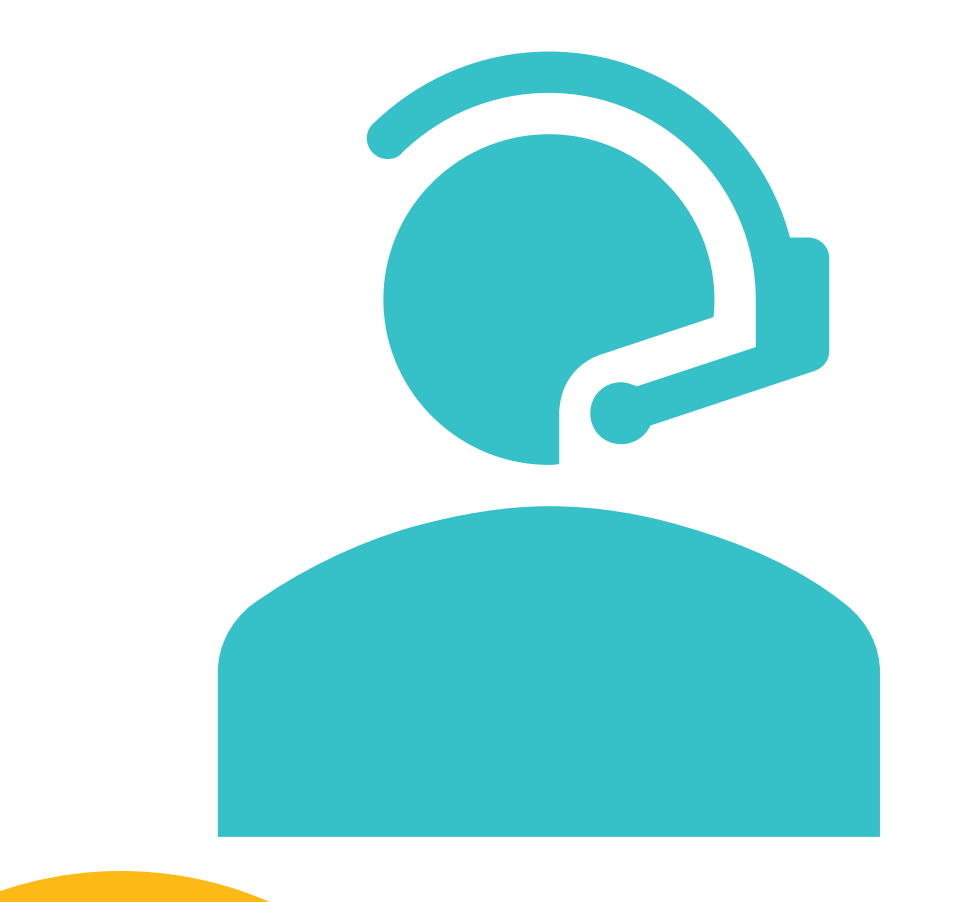

### **Telehealth and Telephone Services Effective Nov 1, 2021**

- State requires services provided by Telehealth or Telephone be identified on the claim with specifiers.
- On the encounter 'Service Name' drop-down menu, user will see additional services specifically for Telehealth and Telephone, easily identified by the word telehealth or telephone as part of the description.
- DHCS will be utilizing this data to inform future policy and recommendations surrounding telehealth.

## NEW IN SANWITS

#### **Document Storage will be available Nov 1, 2021**

- Attach and Store external paper documents under the client episode Intake Screen.
- Upload only approved documents. Please refer to SanWITS Document Storage-Approved Documents for Attachment.
- Role based Must have role added to staff profile.
- Training video and tip sheet will be available on the Optum website. Please see the SanWITS and Training-SanWITS tabs.

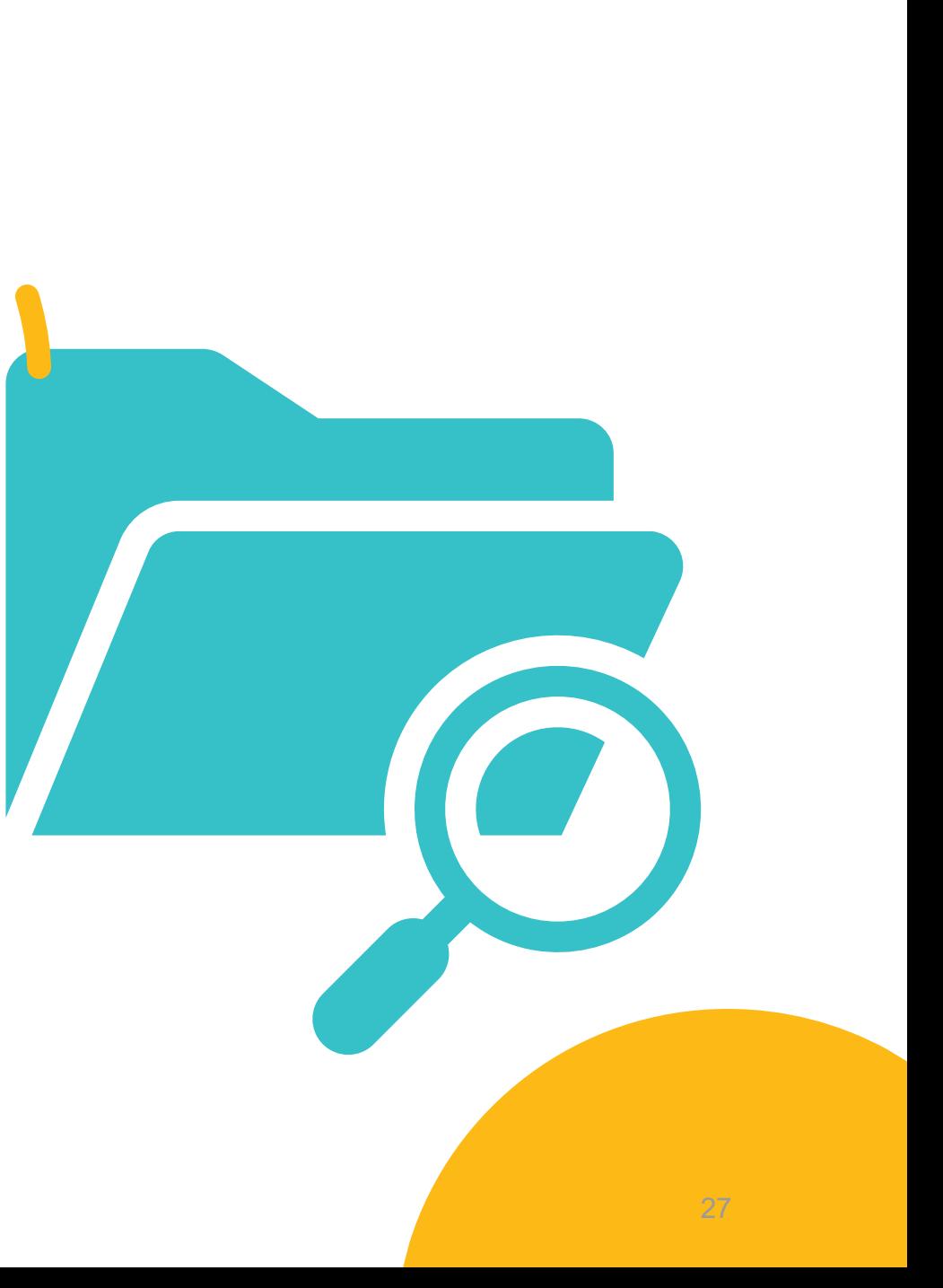

### **DEMONSTRATIONS:**

TELEHEALTH/TELEPHONE SERVICES – ADRIAN

TOTAL SERVICES PER RENDERING STAFF REPORT – ADRIAN

TREATMENT PLAN – ELSIE

SANWITS REFRESH / PROGRAM ENROLLMENT / TRANSITIONING BETWEEN DIFFERENT MODALITIES– CHERYL

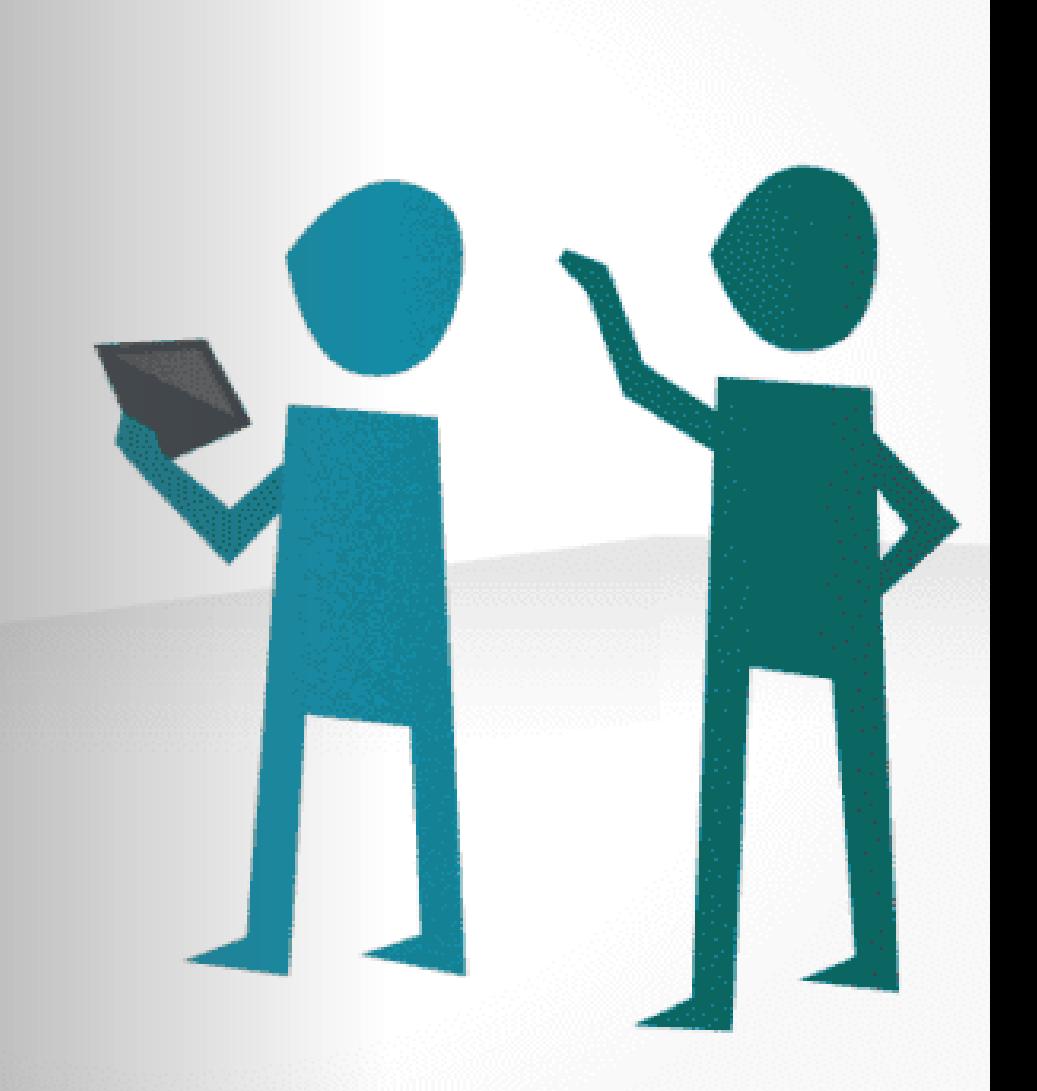

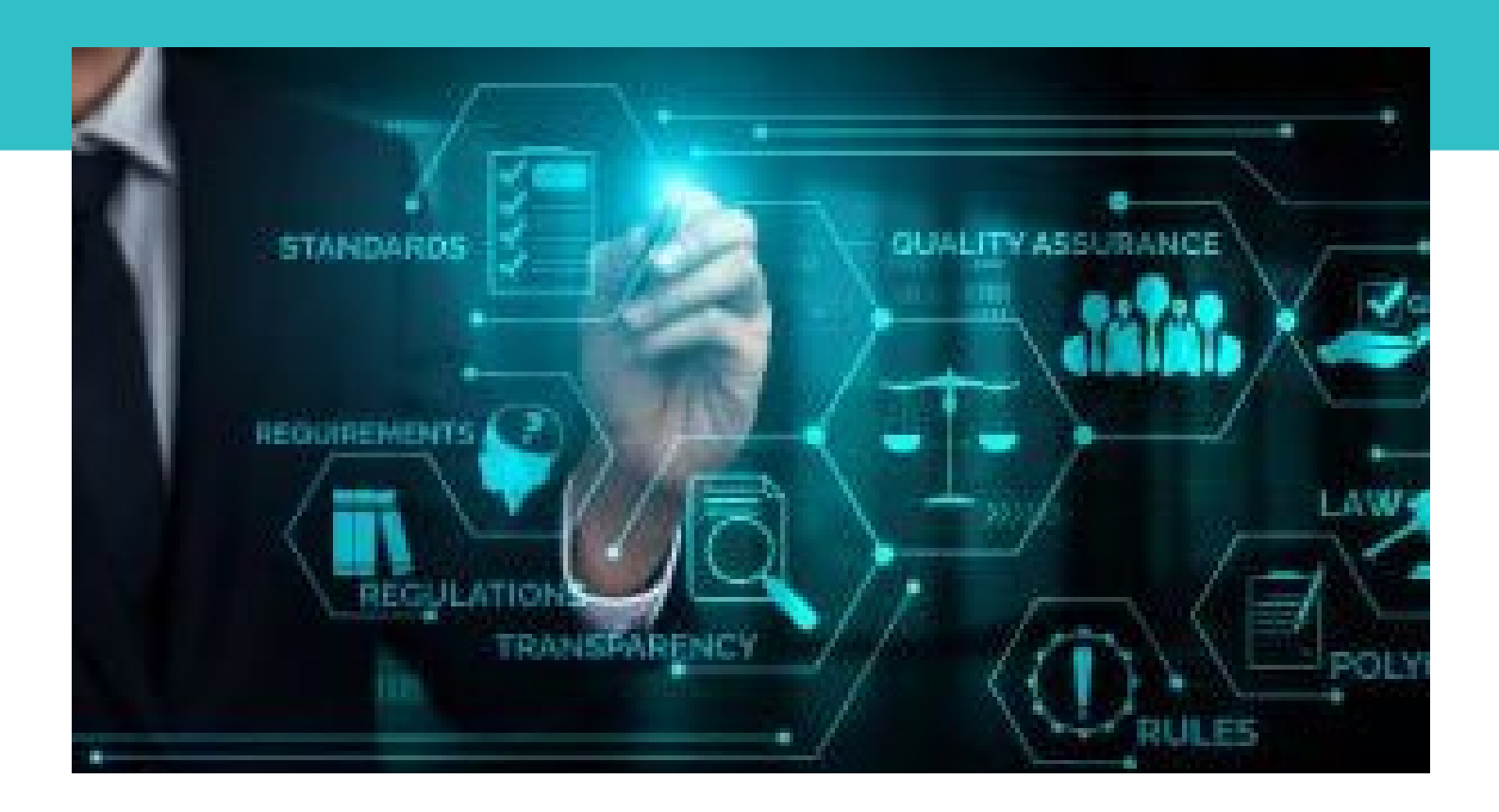

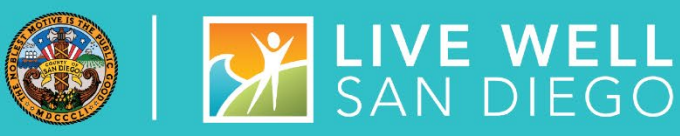

## QUALITY MANAGEMENT TEAM

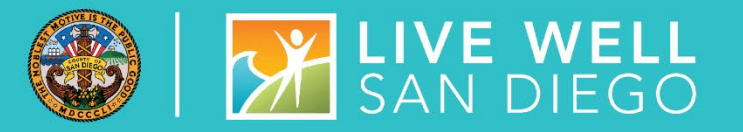

### **PERFORMANCE** IMPROVEMENT TEAM

- **DATA**
- **OUTCOMES**
- **STATE MANDATES**
- **SURVEYS**
- **UCSD/OPTUM COLLABORATION**

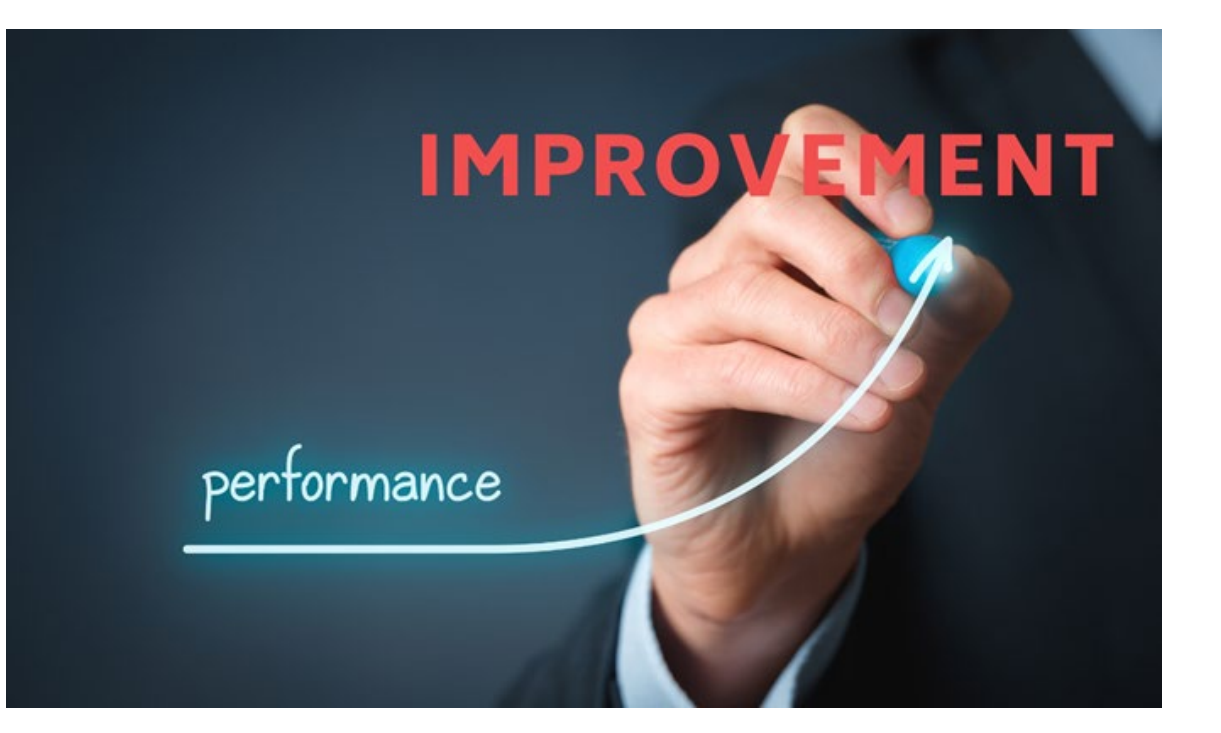

## **DID YOU KNOW?**

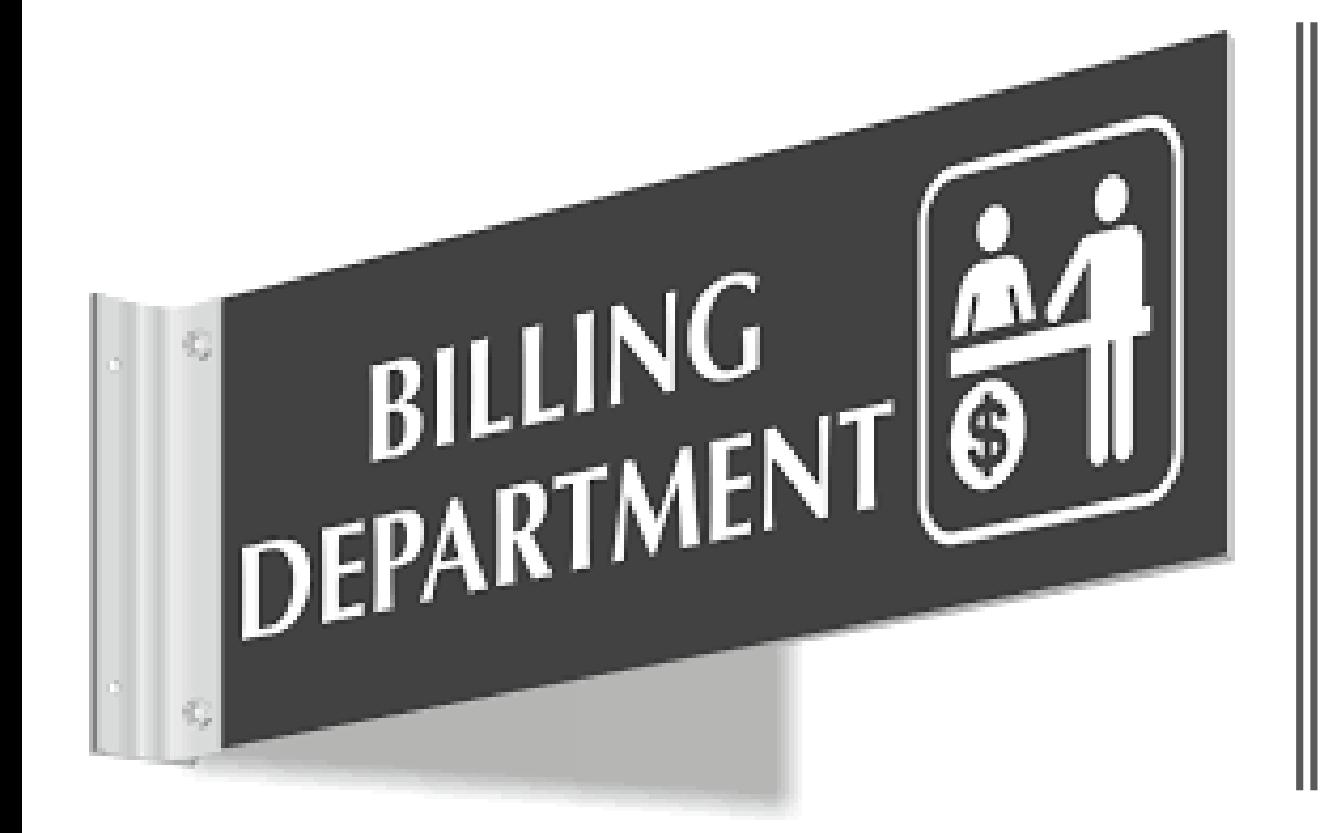

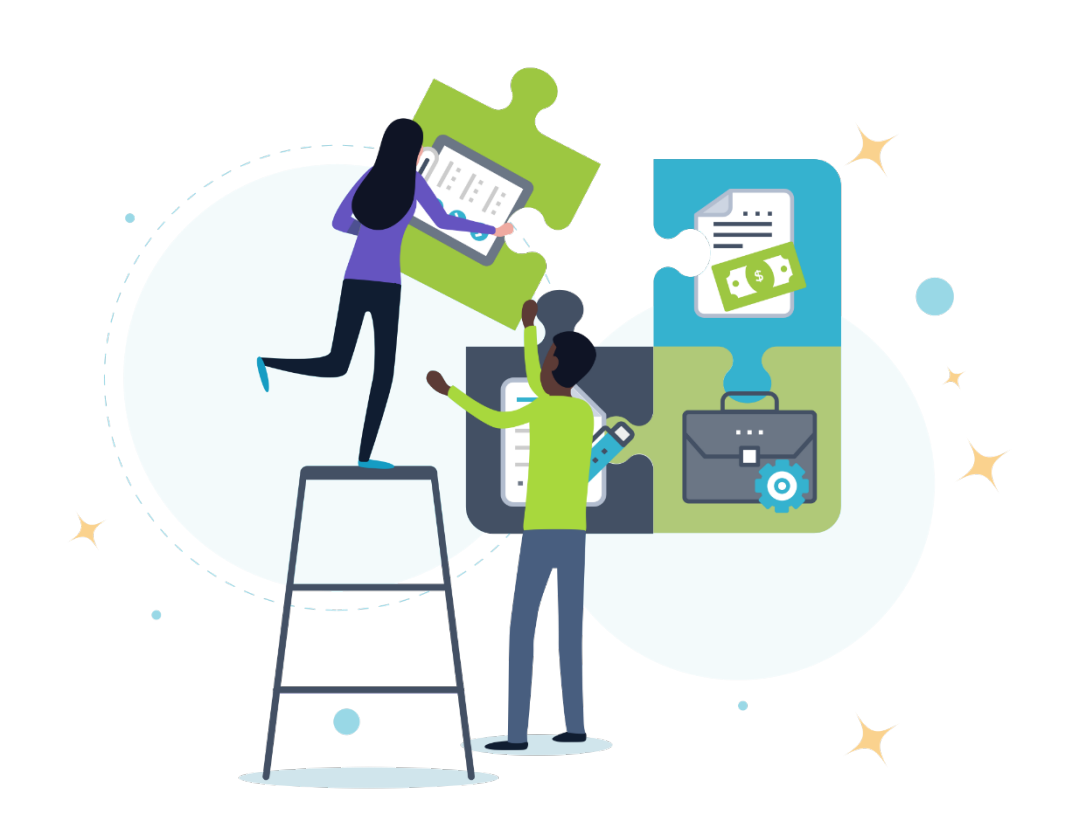

### BILLING REMINDERS OUTPATIENT & RESIDENTIAL

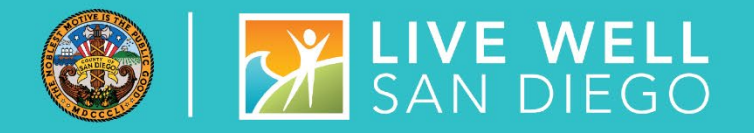

### **Clients with Other Health Coverage (OHC)**

- Bill private insurance for eligible recipients with OHC. Encounters need to be released and placed on hold using Hold Reason ID #6-OHC claims waiting for EOC/EOB/denial.
- Providers can bill DMC without billing OHC if the client's OHC is for: Vision, Dental, or Prescription Only, **AND** does not cover substance use disorder services.
- Please see pages 23-26 of the SUD Billing Manual **[SUD DMC Billing Manual](https://www.optumsandiego.com/content/dam/san-diego/documents/dmc-ods/billing/DMC%20ORGANIZATIONAL%20PROVIDERS%20BILLING%20MANUAL_revised%20102020.pdf)** for more information on OHC and **OHC description:**

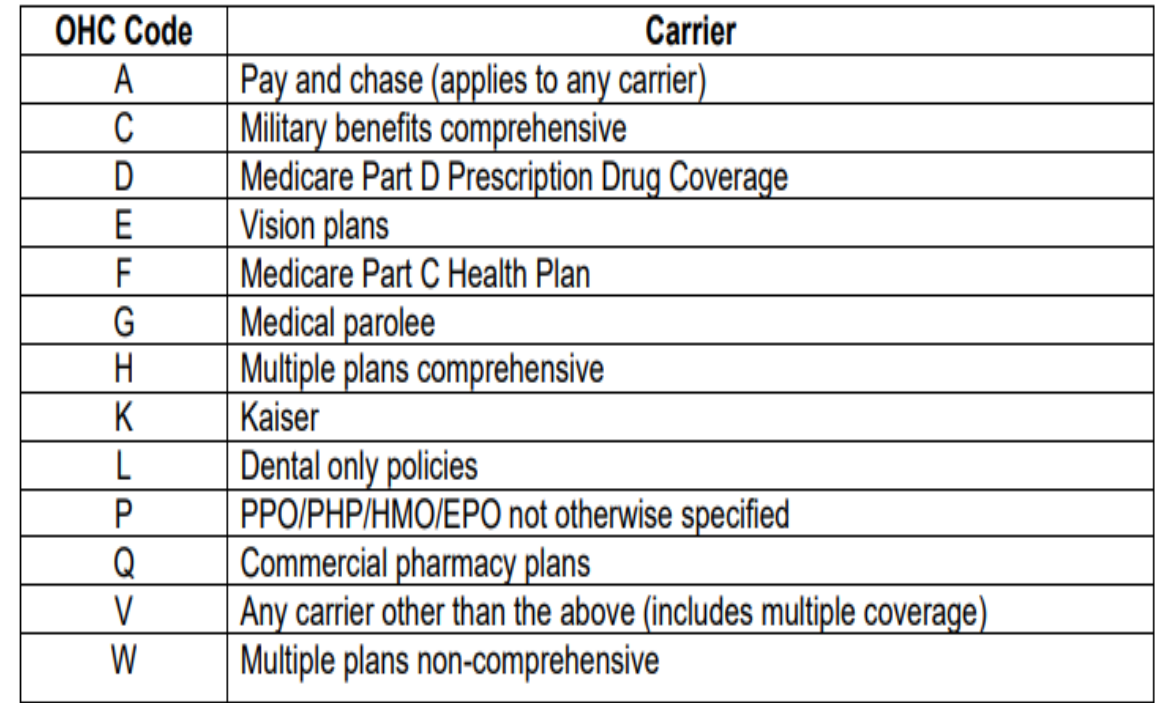

### BILLING REMINDERS OUTPATIENT & RESIDENTIAL

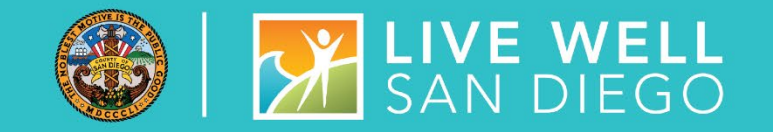

**Clients with Other Health Coverage (OHC) CONT.**

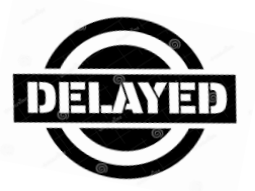

OR no response from OHC since billing the service to the insurance carrier.

- a) Follow-up should be made within 45 days from the date the claim was submitted. Please contact the insurance carrier.
- b) After 90 days without OHC response: Program should submit any acceptable supporting evidence/proof to Billing Unit that claims have been billed to OHC. Please refer to the **[SUD DMC Billing Manual](https://www.optumsandiego.com/content/dam/san-diego/documents/dmc-ods/billing/DMC%20ORGANIZATIONAL%20PROVIDERS%20BILLING%20MANUAL_revised%20102020.pdf)**.

**Note: If your program receives any payment from an insurance company later, please contact the Billing Unit right away so we can determine if the claims paid by Medi-Cal need to be replaced or voided**.

### BILLING REMINDERS OUTPATIENT & RESIDENTIAL

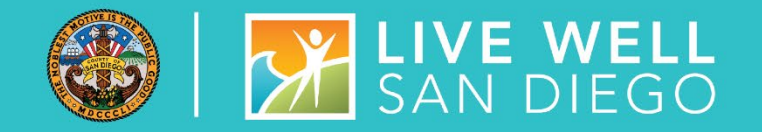

Dual eligible clients with Fee-for-Service (FFS) Medicare or Medicare Risk/Part C.

Outpatient and Residential programs are required to bill Medicare Part C insurance prior to billing Medi-Cal.

Exemptions on Medicare Part C billing: Billing Unit recently received approval from the State to bypass insurance billing if a client has **Blue Shield Promise Part C** AND **Health Net Part C,** and **Molina Medicare Risk Part C**. Please bill Medi-Cal directly for the FFS equivalent services.

Please see the June **[UTTM June 2021](https://www.optumsandiego.com/content/dam/san-diego/documents/dmc-ods/uttm/SUD_Up_to_the_Minute_-_June_2021.pdf)** and July **[UTTM July 2021](https://www.optumsandiego.com/content/dam/san-diego/documents/dmc-ods/uttm/UTTM%20SUD%20Edition%20-July%202021.pdf)** for more information on Medicare Advantage: Dual Eligible Clients

## BILLING REMINDERS - OTP

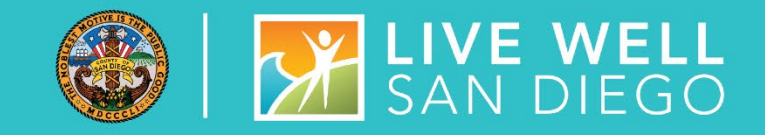

### **Medi-Medi Clients and Medicare PGE**

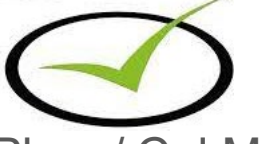

- OTP programs are required to bill Medicare, including Medicare Part C/Medicare Risk Plans/ Cal Medi-Connect risk insurance.
- Please email your Medicare EOBs to **[ADSBillingUnit.HHSA@sdcounty.ca.gov.](mailto:adsbillingunit.hhsa@sdcounty.ca.gov)**
- If you have Medicare EOBs for encounters that are not entered in SanWITS, we recommend that you review the Medicare payment first and put a halt on entering encounters for now if you will not be invoicing the County as there will be no cost for the units.
- Case Management services for Medi-Medi clients should be batched and billed to DMC if the client is not out-of-county.
- Please contact the **[ADSBillingUnit.HHSA@sdcounty.ca.gov](mailto:ADSBillingUnit.HHSA@sdcounty.ca.gov)** if you have various Medi-Medi claims status (e.g., billed to Medicare but no response, on hold, billed to Medi-Cal and paid by the State), and unsure of what to do.
- OTP Programs should sign-up for access to Noridian Medicare Portal to get claims information and denial descriptions
- Please revisit the email from the billing team that went out 05-18-2021
- Please go to **<https://www.noridianmedicareportal.com/web/nmp/home>** to sign-up.

## BILLING REMINDERS - OTP

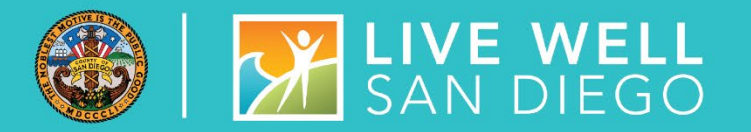

### **MEDI-CAL ELIGIBILITY**

**□ Some Medi-Cal eligibility reports contain a Medicare HIC** # or Health Insurance Claim Number. When you read the **Eligibility Message** section, it shows that client is fullscope Medi-Cal (no Medicare or Other Health Coverage).

 $\Box$  If this is the case, Medicare may deny the claim with PR-31 or Patient cannot be identified as insured

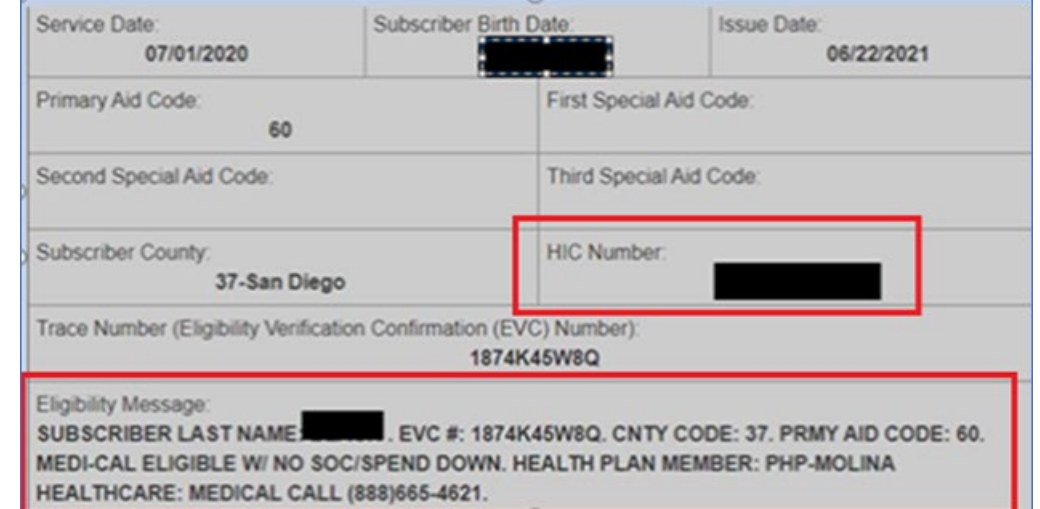

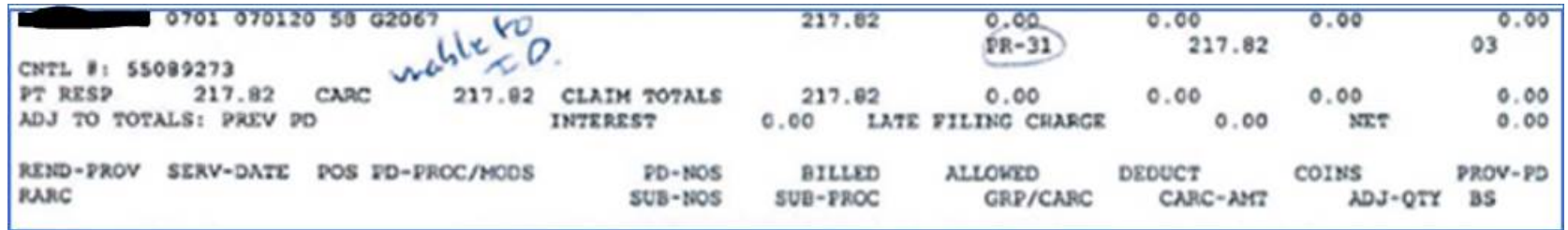

## BILLING REMINDERS - OTP

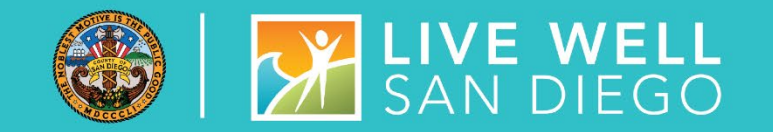

Please contact the SUD Billing Unit if you encounter a similar scenario (above) but Medicare has approved or paid the services.

We appreciate your time and effort in sharing your OTP Medicare billing experiences with us. The more information we know, the more we can assist you with the process.

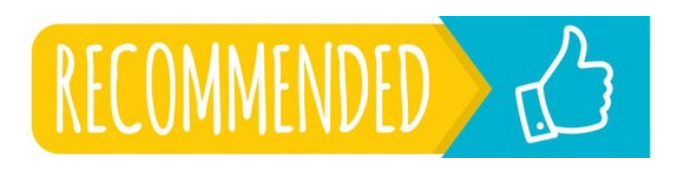

When verifying the Client's eligibility or benefits, pay attention to the Eligibility Message. If the response does not include "bill Medicare Part A,B, or C", but there is a HIC#, then try billing the services directly to DMC

### **MEDICARE ADVANTAGE PLAN (MEDICARE C OR RISK)**

- **OTPs are required to bill Medicare Part C.**
- Please contact the insurance company if you have not received any claim status or Explanation of Benefits after 45 days of submitting the claims.
- **If you still have not received a response and it has been over 90 days, please submit any supporting** evidence to **[ADSBillingUnit.HHSA@sdcounty.ca.gov](mailto:ADSBillingUnit.HHSA@sdcounty.ca.gov)** to prove the services have been billed and a follow-up contact was made so we can cross the services to Medi-Cal.

BILLING REMINDERS – ALL PROVIDERS

#### **Share of Cost**

Programs must provide the Billing Unit with a list of SOC clients every month (if any), including the SOC or amount paid to the program. For questions on OHC, please contact the Billing Unit or refer to the SUD Billing Manual.

Claims are placed on hold using Hold Reason ID #5- Client has SOC for clearance. Billing Unit will assist providers in applying the payments made by the client or clearing the SOC in Medi-Cal database and in SanWITS.

#### **Retroactive or Late Billing**

Providers should monitor the claims placed on hold particularly the ones waiting for **Medi-Cal eligibility.**

A good cause or valid delay reason code is required from the provider, so Billing can retroactively or late bill the claims to Medi-Cal. Please contact the Billing Unit if you have claims to late bill.

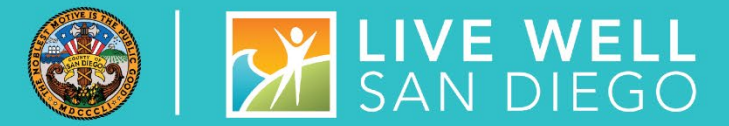

### **Encounters**

Review encounters that have not been released to billing and determine if the encounters need to be billed to DMC or to be released and placed on hold.

### **Claims On Hold**

- Programs should continue monitoring all claims in hold status.
- Please make sure to re-verify the client's eligibility if you have claims on hold due to Share of Cost (SOC) or Waiting for Medi-Cal.
- Review the claim item status: Awaiting Review and Released to ensure no DMC claims will be left unbilled.
- Double-check the data on claim items report before batching DMC claims

### **Claim Denials**

- Please review the list of Claim Denials from SUD Billing Team
- Make the necessary corrections
- Please provide your comments/questions to the Billing team

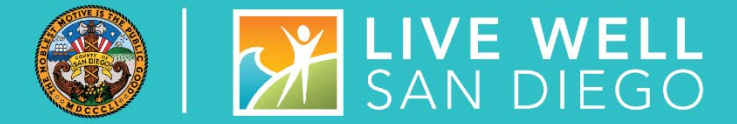

### **OUT-OF-COUNTY (OOC)**

- Providers should assist all Out-of-County Medi-Cal clients with changing their Medi-Cal and should keep track of the status.
- Check to confirm if the County of Residence has changed to San Diego.
- You can also contact the **[ADSBillingUnit.HHSA@sdcounty.ca.gov](mailto:ADSBillingUnit.HHSA@sdcounty.ca.gov)** if you need further assistance.

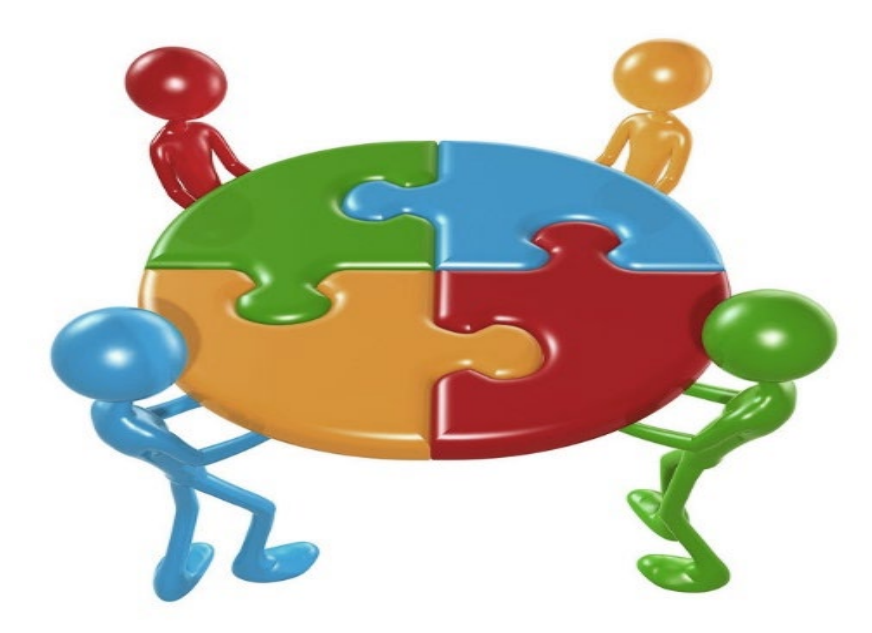

## **SANWITS**

**Optum**

**MIS**

**Billing Unit**

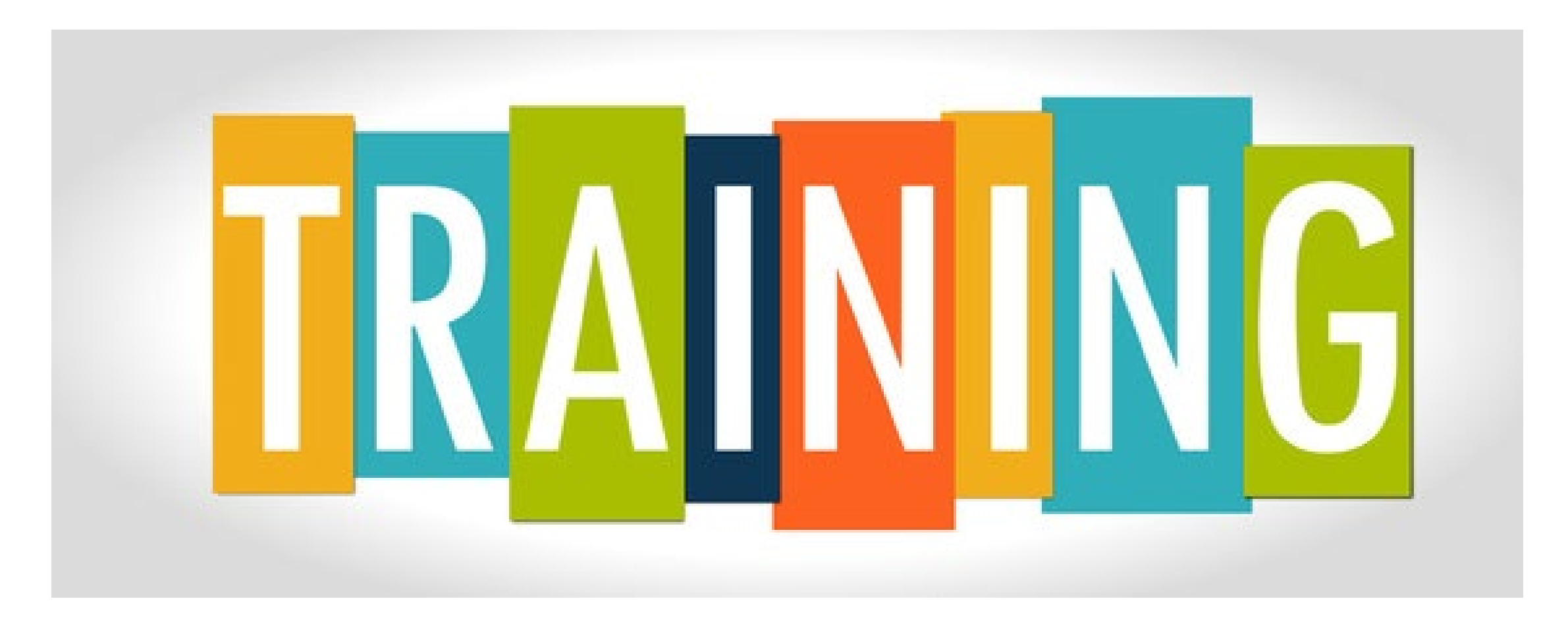

## VIRTUAL TRAININGS

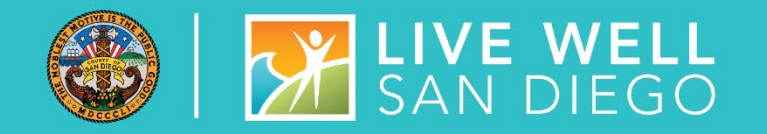

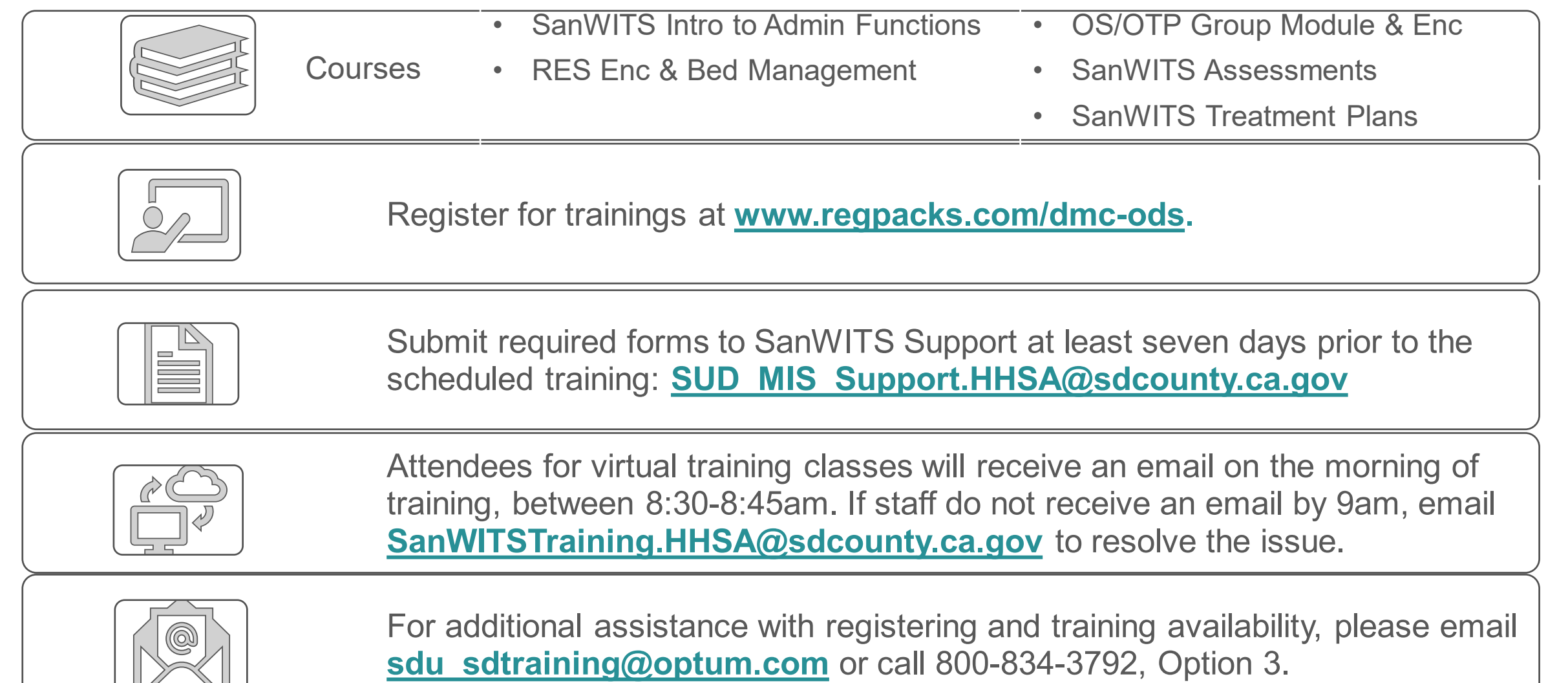

### TIPS ON SANWITS TRAINING

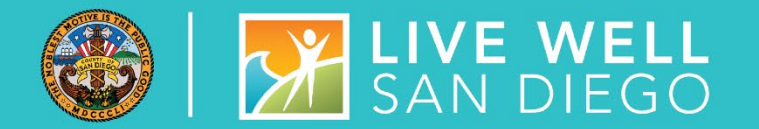

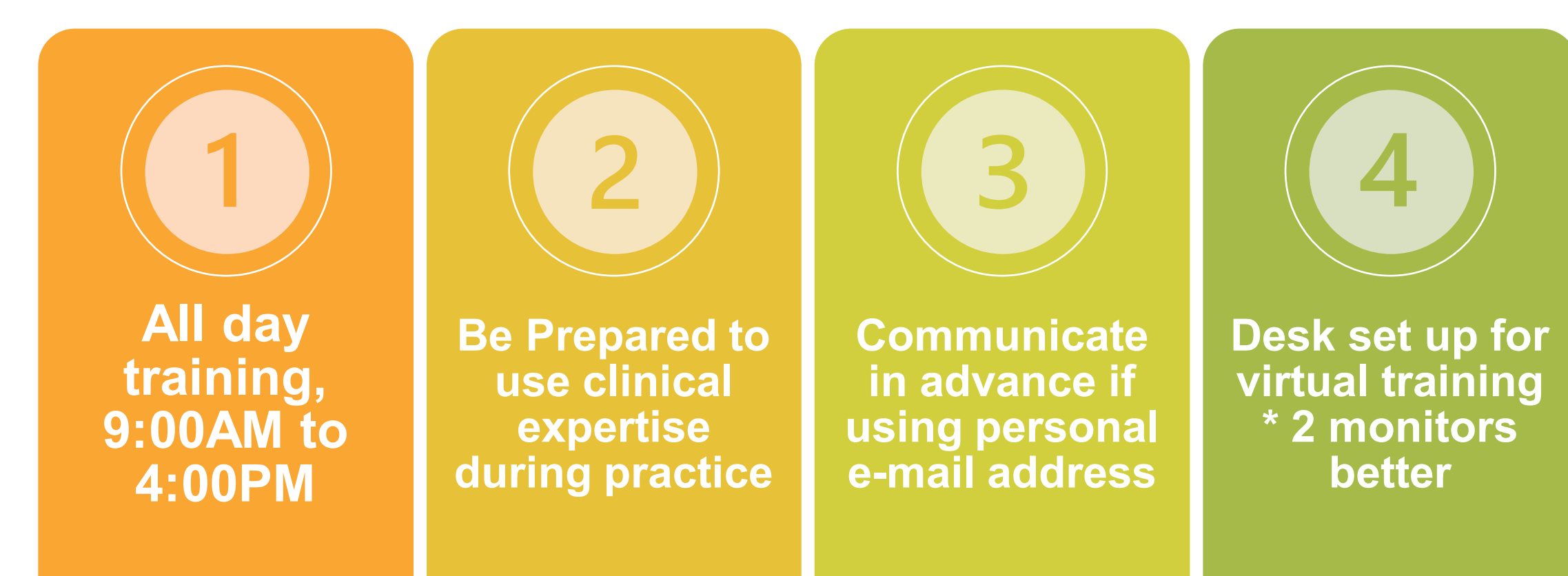

### ADDITIONAL HELPFUL TIPS

- **Review/print the training resources prior to training.**
- **The resources are located on the Optum website; click [HERE](https://www.optumsandiego.com/content/SanDiego/sandiego/en/county-staff---providers/dmc-ods.html)** and then click on the "Training - SanWITS" tab.
- **Please note: This is only for the purpose of** reviewing/printing the training materials; please do not attempt to complete the training early.

### **STAFF ARE HIGHLY RECOMMENDED TO READ THE TRAINING PACKET THOROUGHLY BEFORE ENTERING INFORMATION INTO THE LIVE ENVIRONMENT**

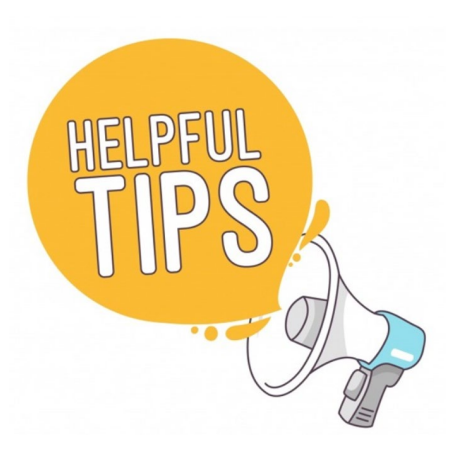

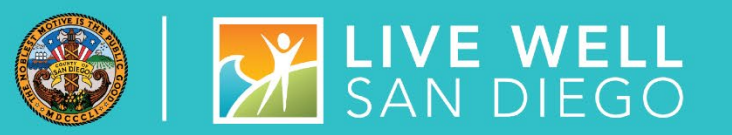

### ASSESSMENT TRAINING

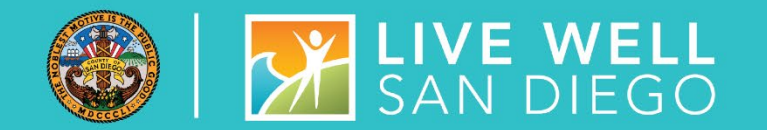

Counselors and LPHA's are expected to start entering Assessments in SanWITS once they receive access.

Access will be given within one business day after successful completion of training.

Once Counselors and LPHA's have completed the Assessments Training, data entry staff will no longer enter the ASAM Summary screen.

The ASAM Summary will be automatically created from the completed LOC Assessments.

Important: Confirm the correct Assessment Type (i.e., Adult vs Adolescent ILOC) has been entered before signing

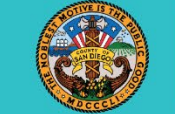

## **WE WELL**<br>SAN DIEGO

## SANWITS BILLING TRAINING

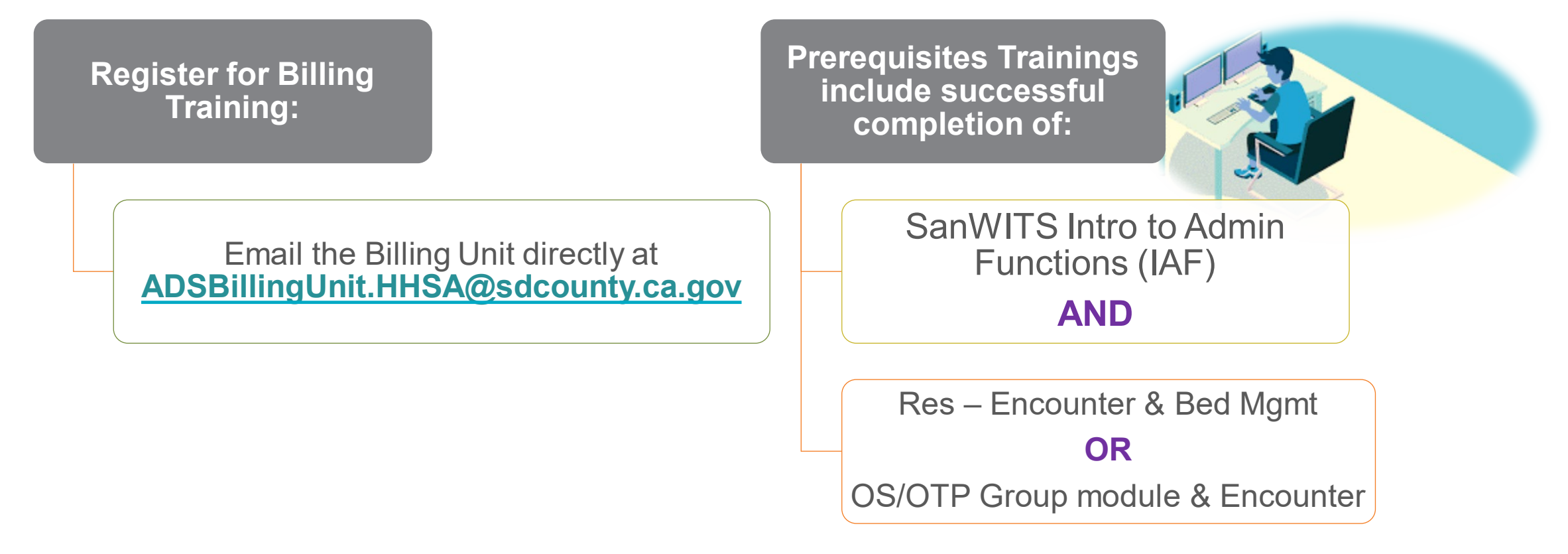

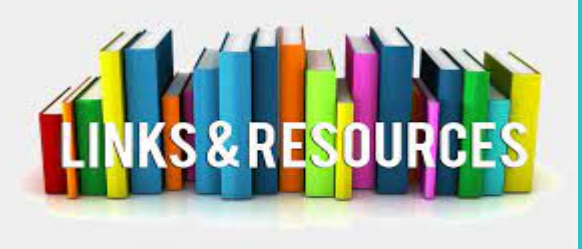

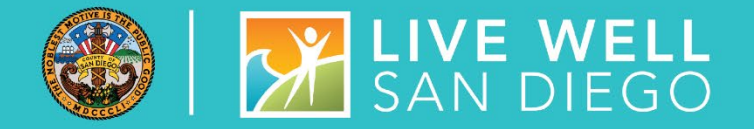

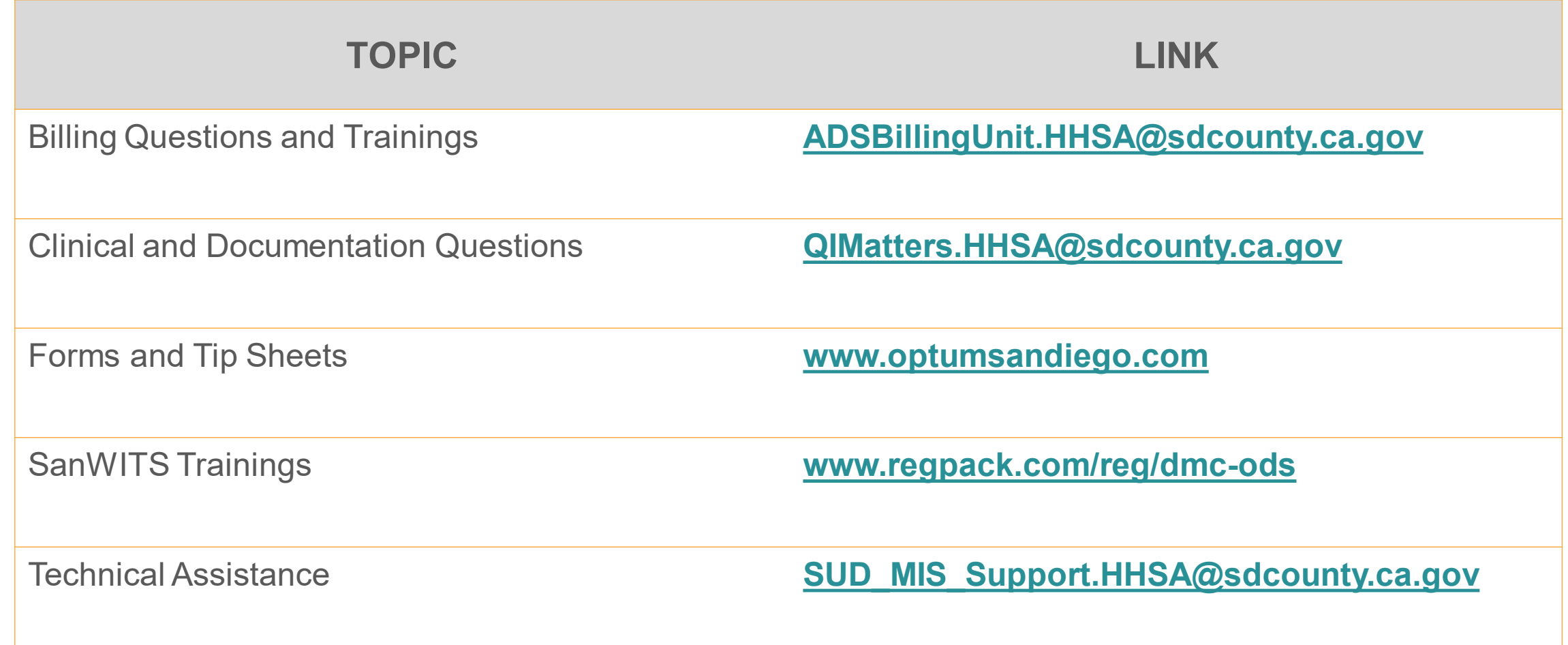

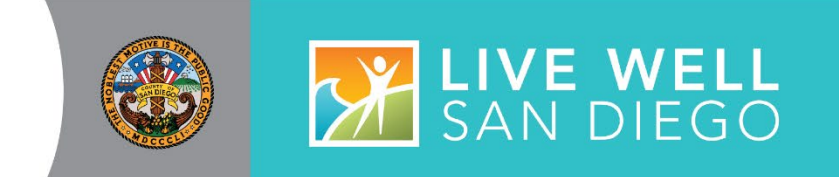

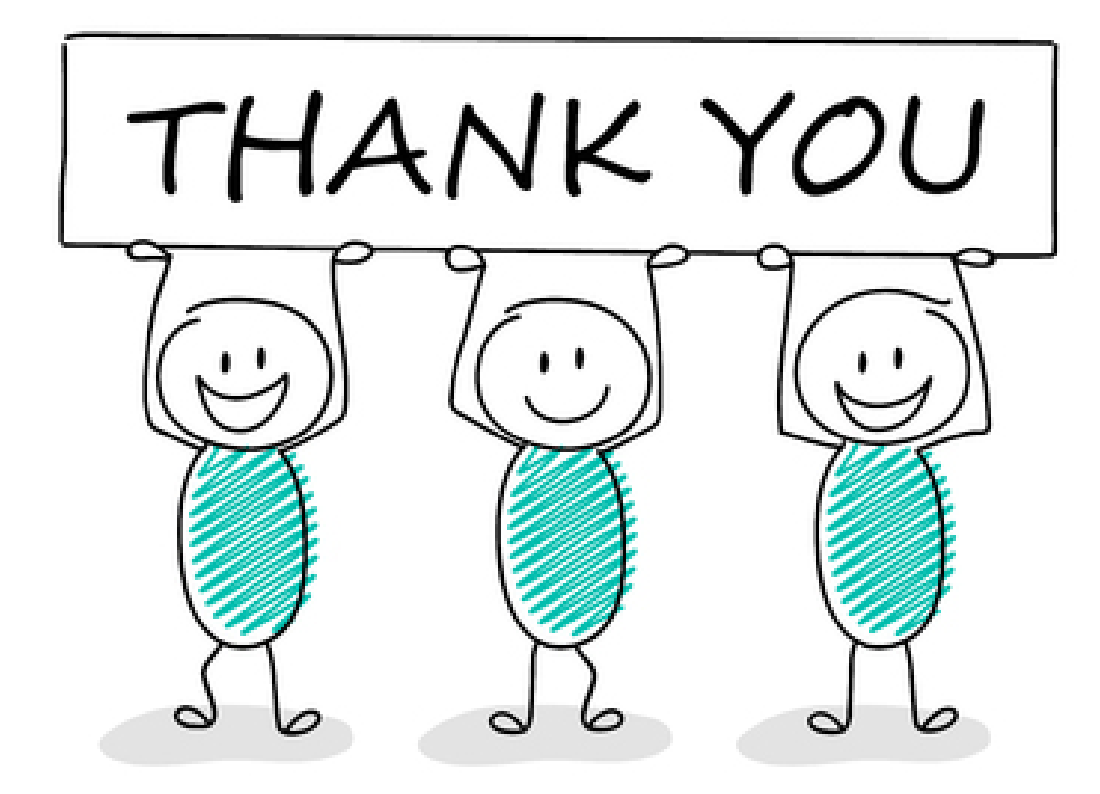

# $Q & A$

??